Syyskuu 2017

# *ipsogen*® JAK2 RGQ PCR Kit käsikirja

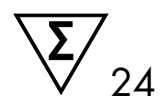

Käytettäväksi Rotor-Gene® Q MDx 5plex HRM -instrumentin kanssa

Versio 1 Kvantitatiivinen in vitro -diagnostiikka

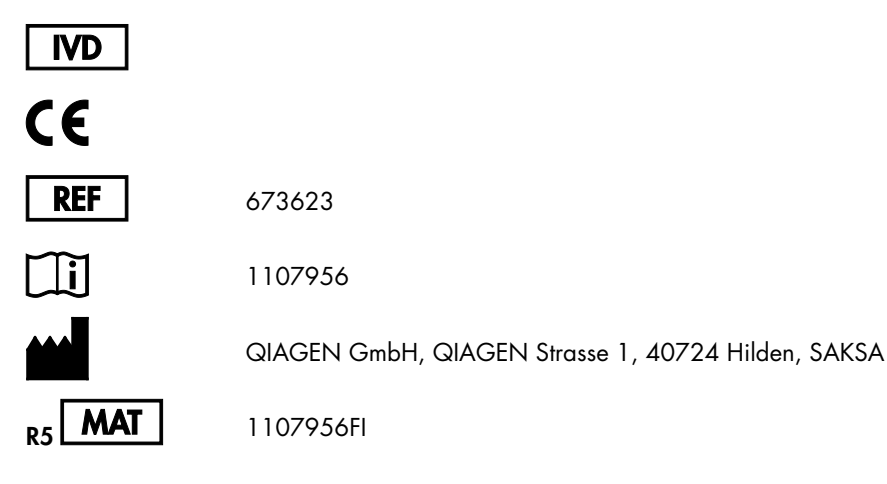

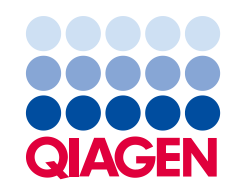

Sample to Insight

# Sisältö

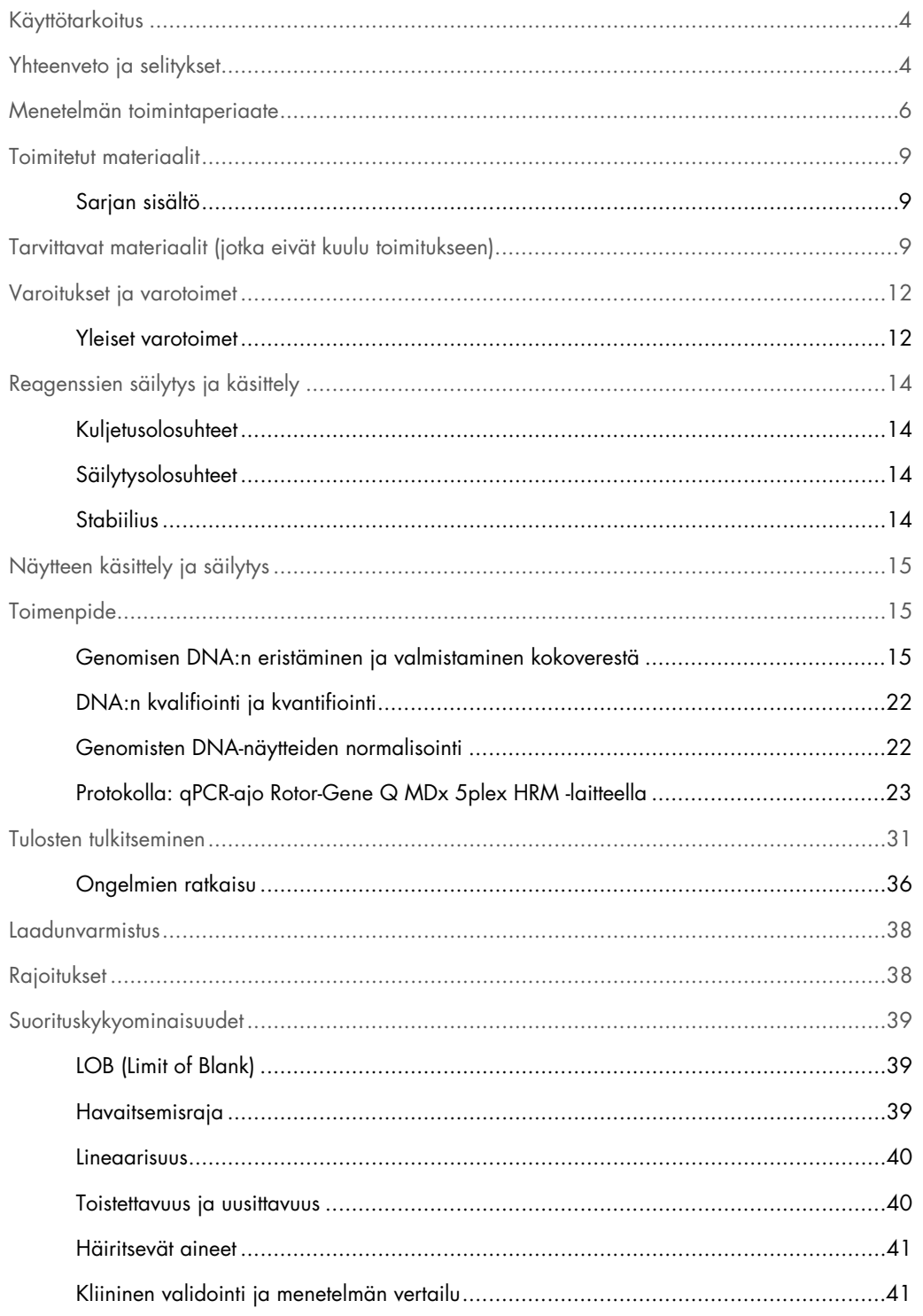

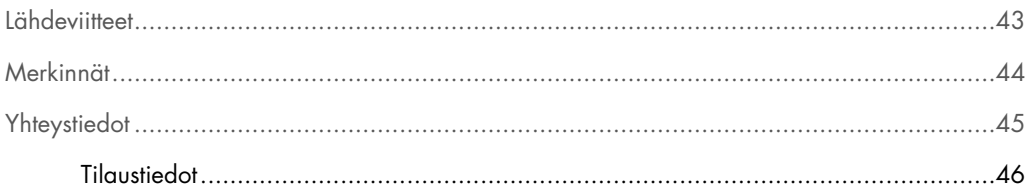

### <span id="page-3-0"></span>Käyttötarkoitus

*ipsogen* JAK2 RGQ PCR Kit on kvantitatiivinen in vitro -testi, joka on tarkoitettu JAK2 V617F/G1849T -alleelin havaitsemiseen kokoverestä eristetystä genomisesta DNA:sta. Testi on tarkoitettu avuksi myeloproliferatiivisen neoplasman (myeloproliferative neoplasm, MPN) diagnosoinnissa yhdessä muiden kliinispatologisten tekijöiden kanssa.

# <span id="page-3-1"></span>Yhteenveto ja selitykset

Janus-tyrosiinikinaasi 2 -geeniin (JAK2) vaikuttava toistuva somaattinen mutaatio, V617F, löydettiin vuonna 2005 (1–4), mikä johti merkittävään läpimurtoon myeloproliferatiivisen neoplasman ymmärtämisessä, luokittelussa ja diagnosoinnissa. JAK2 on useiden sytokiinien (erytropoietiini mukaan lukien) tärkeä solunsisäinen signaalimolekyyli.

JAK2 V617F -mutaatio löytyy yli 95 prosentilta polysytemia veraa (polycythemia vera, PV) sairastavilta, 50–60 prosentilta essentiaalista trombosytemiaa (essential thrombocythemia, ET) sairastavilta ja 50 prosentilta idiopaattista myelofibroosia (primary myelofibrosis, PMF) sairastavilta potilailta. JAK2 V617F on löytynyt myös joissakin harvoissa tapauksissa potilailta, joilla on myelomonosyyttinen leukemia, myelodysplastinen oireyhtymä (myelodysplastic syndrome, MDS), systeeminen mastosytoosi tai krooninen neutrofiilileukemia, mutta ei yhdeltäkään kroonista myelooista leukemiaa (chronic myeloid leukemia, CML) sairastavalta potilaalta (5).

Kyseessä on JAK2-geenin pistemutaatio nukleotidissä 1849 eksonissa 14. Tuloksena on valiinin (valine, V) korvautuminen fenyylianaliinilla (phenylalanine, F) proteiinin paikassa 617 (JH2 domeeni). Mutaatiosta seuraa JAK2:n konstitutiivinen aktivaatio, hematopoieettinen transformaatio in vitro ja erytropoietiinistä riippumattomien erytrooisten pesäkkeiden (erythropoietin-independent erythroid colony, EEC) kasvua kaikilla PV-potilailla ja suurella osalla ET- ja PMF-potilaista (6). JAK2 V617F on olennainen hematopoieettisten solujen muutosten aiheuttaja myeloproliferatiivisissa taudeissa, mutta samasta mutaatiosta lähteviä näin erilaisiin kliinisiin ja biologisiin lopputuloksiin johtavia patologisia mekanismeja ei vielä tarkasti tunneta.

Myeloproliferatiivisten tautien diagnosointi on perinteisesti perustunut kliinisiin, luuydinhistologisiin ja sytogeneettisiin kriteereihin. Sairaudelle spesifin molekyylimerkkiaineen löytyminen yksinkertaisti diagnoosiprosessia ja paransi sen tarkkuutta. JAK2 V617F -mutaation löytyminen kuuluu nyt Maailman terveysjärjestön laatimiin BCR-ABL-negatiivisten myeloproliferatiivisten tautien diagnoosikriteereihin 2008 [\(Taulukko 1,](#page-4-0) seuraava sivu), ja tämä mutaatio on tärkeä kriteeri diagnoosin varmistamiselle.

<span id="page-4-0"></span>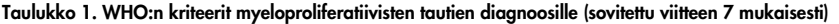

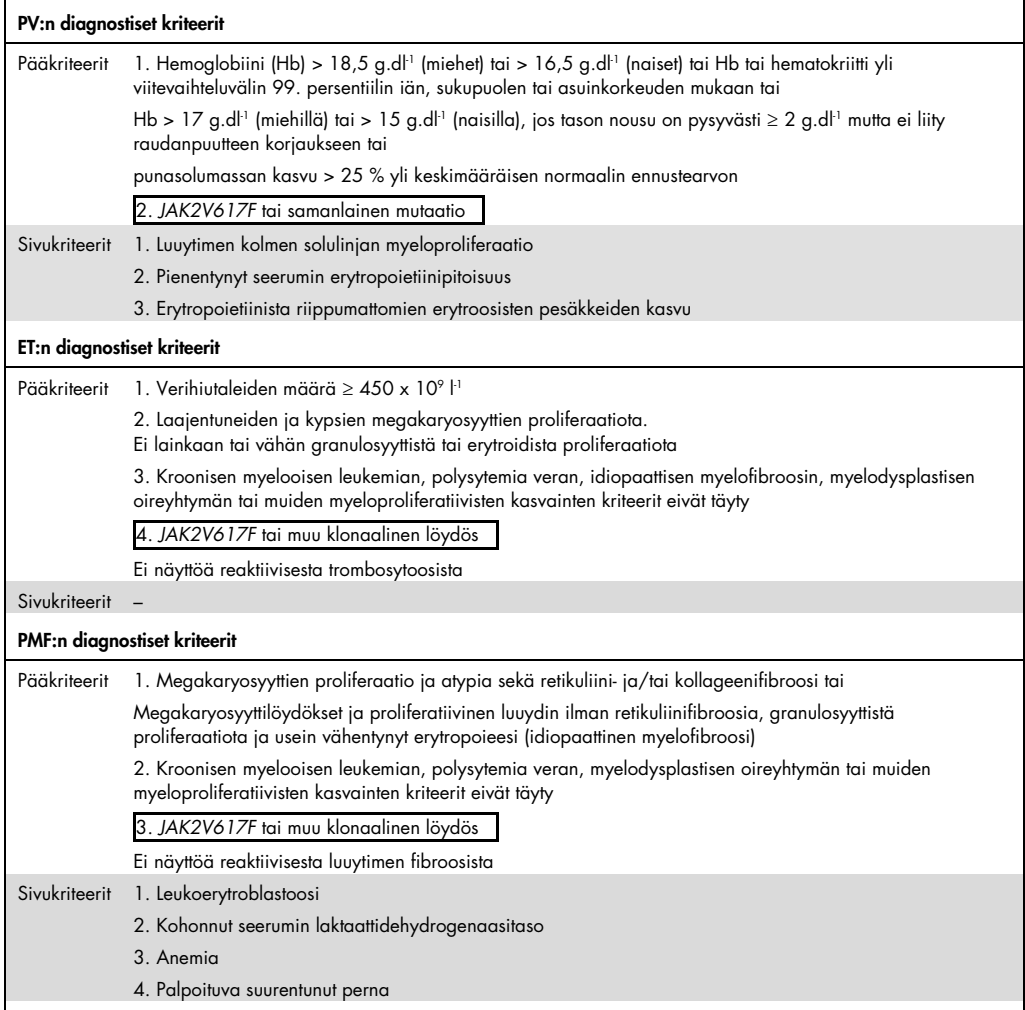

CML: Chronic myeloid leukemia (krooninen myelooinen leukemia); EEC: endogenous erythroid colony (erytropoietiinista riippumaton erytrooinen pesäke); ET: essential thrombocythemia (essentiaalinen trombosytopenia); Hb: hemoglobin (hemoglobiini); MDS: myelodysplastic syndrome (myelodysplastinen oireyhtymä); PMF: primary myelofibrosis (idiopaattinen myelofibroosi); PV: polycythemia vera (polysytemia vera); WHO: World Health Organization (Maailman terveysjärjestö).

Vuodesta 2006 JAK2V617F:n havaitsemiseen ja mahdolliseen kvantifiointiin on ollut saatavilla useita laboratoriossa kehitettyjä testimenetelmiä, jotka periaatteessa perustuvat PCR-tekniikoihin tai sekvensointiin. Näillä testeillä on erilainen analyyttinen suorituskyky, erityisesti tarkkuuden ja herkkyystason osalta. Tämä ero voi vaikuttaa luuydinanalyysin tarpeeseen, lopullisen diagnoosin määrittämiseen kuluvaan aikaan ja mahdollisesti diagnoosin tekemiseen.

### <span id="page-5-0"></span>Menetelmän toimintaperiaate

Useita erilaisia tekniikoita on ehdotettu yksittäisen nukleotidin polymorfismin (single nucleotide polymorphisms, SNP) osuuden määrittämiseen kvantitatiivisesti DNA-näytteistä. Jotkin, kuten sulamiskäyrät ja sekvensointi, ovat vain puolikvantitatiivisia. Reaaliaikaiseen kvantitatiiviseen polymeraasiketjureaktioon (qPCR) perustuvia menetelmiä suositaan niiden suuren herkkyyden vuoksi. SNP-spesifisen alukkeen käyttö mahdollistaa mutatoituneen (mutant, MT) tai villityypin (wildtype, WT) alleelin selektiivisen monistuksen niin, että se on helposti havaittavissa reaaliaikaisella qPCR-laitteella. Tämä mahdollistaa < 0,1 %:n herkkyyden, joka on linjassa tällä hetkellä hyväksytyn, kliiniseen positiivisuuteen käytetyn JAK2-rajan 1 % kanssa. On kuitenkin huomattava, että jotkut kliiniset asiantuntijat katsovat kaiken JAK2-kuorman esiintymisen kliinisesti merkittäväksi diagnosointihetkellä ja siten on olemassa herkän menetelmän, kuten qPCR:n, tarve (8). *ipsogen* JAK2 RGQ PCR Kit perustuu tähän tekniikkaan.

qPCR:n käyttäminen mahdollistaa PCR-tuotteiden tarkan monistuksen PCR-monistumisprosessin eksponentiaalisessa vaiheessa. Kvantitatiiviset PCR-tiedot saadaan nopeasti ilman PCR:n jälkeistä käsittelyä tunnistamalla fluoresenssisignaalit reaaliaikaisesti PCR-syklin aikana ja/tai jälkeen, mikä vähentää merkittävästi PCR-tuotekontaminaation vaaraa. Tällä hetkellä qPCR-tekniikoissa on kolme päätyyppiä: qPCR-analyysi SYBR® Green I Dye -väriä käyttämällä, qPCR-analyysi hydrolyysikoettimia käyttämällä ja qPCR-analyysi hybridisaatiokoettimia käyttämällä.

Tämä testi hyödyntää qPCR-oligonukleotidien hydrolyysiä. PCR:n aikana etu- ja taka-alukkeet hybridisoituvat tiettyyn sekvenssiin. Samassa seoksessa on toinen väriaineeseen linkitetty aluke. Tämä koetin, joka koostuu 5'-reportterivärillä merkitystä oligonukleotidista ja värjäämättömästä 3' sammuttajasta, hybridisoituu kohdesekvenssiin PCR-tuotteessa. qPCR-analyysi hydrolyysikoettimilla hyödyntää *Thermus aquaticus* (*Taq*) -DNA-polymeraasin 5'3'-eksonukleaasiaktiivisuutta. Koettimen ollessa ehjä reportterivärin läheisyys sammuttajaan tukahduttaa reportterin fluoresenssin pääasiassa Förster-tyyppisellä energiansiirrolla.

Jos kohdesekvenssi on PCR-ajossa läsnä, sekä etu- että taka-alukkeet pariutuvat koettimen molemmin puolin. DNA-polymeraasin  $5'$ - $3'$ -eksonukleaasiaktiivisuus leikkaa koettimen reportterin ja sammuttajan välistä vain, jos kolme oligonukleotidiä hybridisoituu kohteeseen. Sen jälkeen koettimen palaset irtoavat kohteesta ja juosteen polymerisaatio jatkuu. Koettimen 3'-pää on estetty, jotta koetin ei pitenisi PCR:n aikana [\(Kuva 1,](#page-6-0) seuraava sivu). Tämä prosessi tapahtuu jokaisessa syklissä eikä se häiritse tuotteen eksponentiaalista kertymistä.

Fluoresenssisignaalin voimistuminen havaitaan vain, jos kohdesekvenssi on komplementaarinen alukkeisiin ja koettimeen nähden ja täten monistuu PCR-ajon aikana. Näiden vaatimusten vuoksi

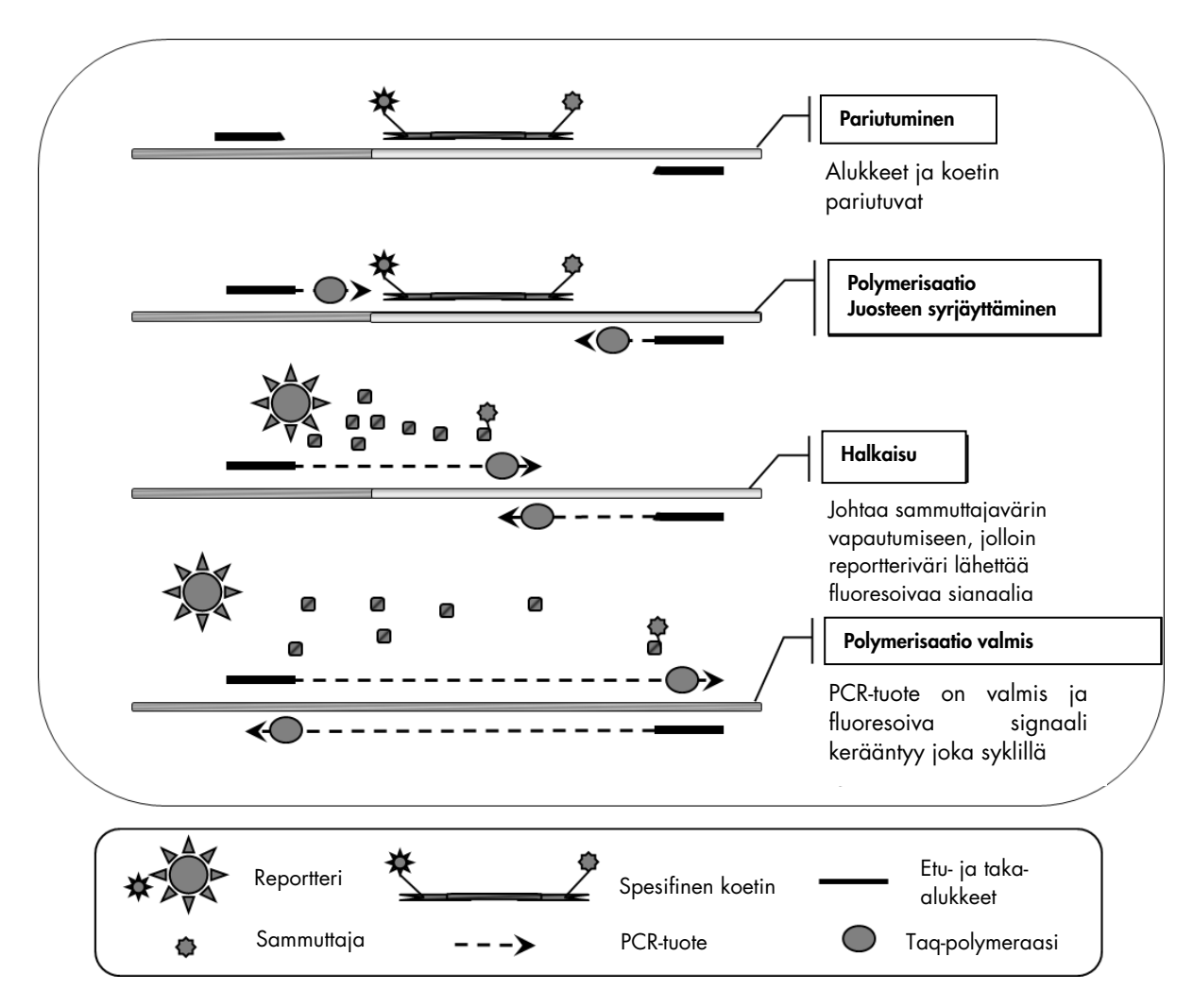

epäspesifistä monistusta ei havaita. Siksi fluoresenssin lisääntyminen on suoraan suhteessa kohteen monistumiseen PCR:n aikana.

<span id="page-6-0"></span>Kuva 1. Reaktioperiaate. Tässä määritystarvikesarjassa käytetty kvantitatiivinen alleelispesifinen PCR-tekniikka mahdollistaa herkän, tarkan ja hyvin toistettavan SNP:eiden havaitsemisen. Tämä tekniikka perustuu spesifisten taka-alukkeiden käyttöön villityypin ja V617F-alleeleista (8). Vain täydellinen vastaavuus alukkeen ja kohde-DNA:n välillä mahdollistaa pitenemisen ja monistamisen PCR:ssä [\(Kuva 2\).](#page-7-0)

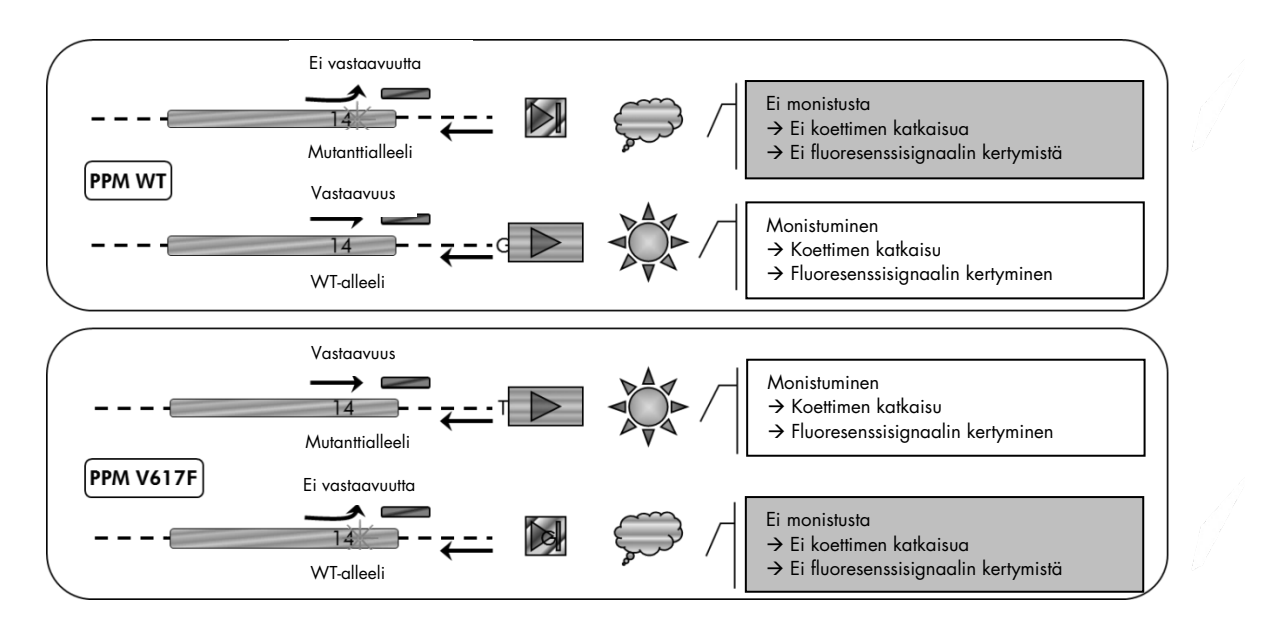

<span id="page-7-0"></span>Kuva 2. Alleelispesifinen PCR. Villityypin tai V617F-alukkeiden ja koetinseoksen käyttö mahdollistaa villityypin tai mutatoituneen alleelin spesifisen tunnistuksen kahdessa erillisessä reaktiossa, jotka toteutetaan samalla näytteellä. Tulokset voidaan ilmaista VF-kopioiden prosenttimääränä JAK2-kopioiden kokonaismäärästä.

# <span id="page-8-0"></span>Toimitetut materiaalit

### <span id="page-8-1"></span>Sarjan sisältö

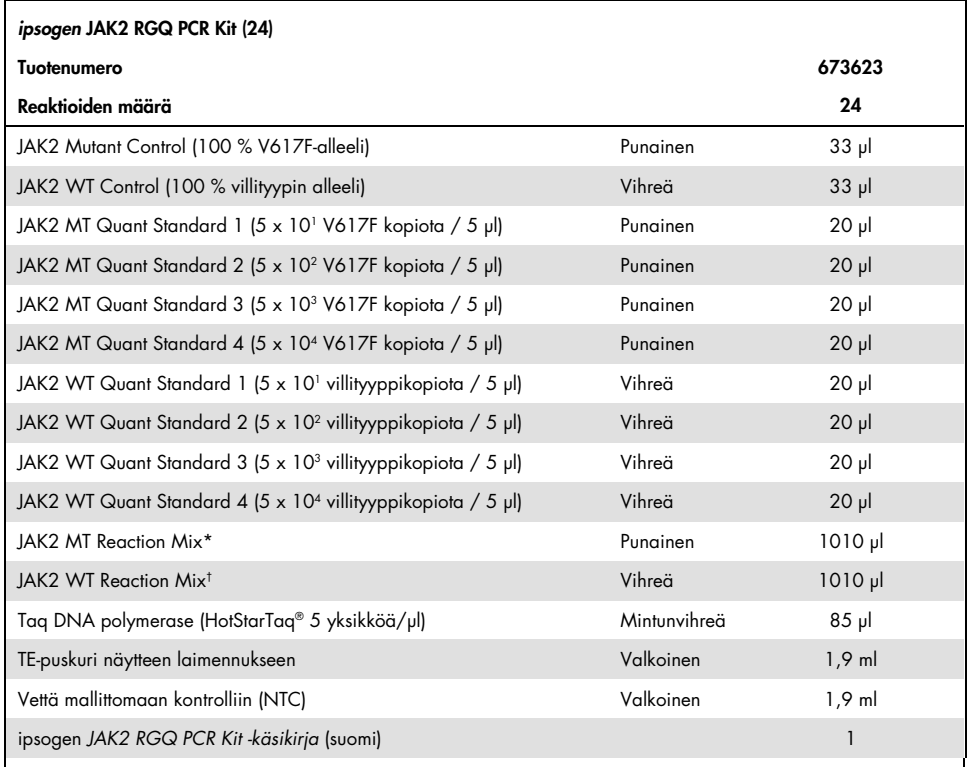

\* PCR-seos, joka sisältää kaikki tarvittavat komponentit, paitsi Taq-DNA-polymeraasin ja MT-alleelin kohde-DNA:n.

† PCR-seos, joka sisältää kaikki tarvittavat komponentit, paitsi Taq-DNA-polymeraasin ja WT-alleelin kohde-DNA:n.

# <span id="page-8-2"></span>Tarvittavat materiaalit (jotka eivät kuulu toimitukseen)

Työskenneltäessä kemikaalien kanssa on aina käytettävä asianmukaista laboratoriotakkia, kertakäyttökäsineitä ja suojalaseja. Lisätietoja saa tuotekohtaisista käyttöturvallisuustiedotteista (safety data sheets SDSs), jotka ovat saatavana tuotteen toimittajalta.

Tarvikkeet ja reagenssit manuaaliseen DNA:n eristämiseen

QIAamp® DSP DNA Blood Mini Kit -sarja (tuotenumero 61104)

#### Etanolia (96–100 %)

Huomautus: älä käytä denaturoitua alkoholia, koska se sisältää muita aineita, kuten metanolia tai metyylietyyliketonia.

Tarvikkeet ja reagenssit automaattiseen DNA:n eristämiseen

- QIAsymphony® DSP DNA Mini Kit-sarja (tuotenumero 937236)
- Sample Prep Cartridges, 8-well (tuotenumero 997002)
- 8-Rod Covers (tuotenumero 997004)
- Filter-Tips, 1 500 µl (tuotenumero 997024)
- Filter-Tips, 200 µl (tuotenumero 990332)
- **Elution Microtubes CL (tuotenumero 19588)**
- Tip disposal bags (kärkien hävityspussit) (tuotenumero 9013395)
- Micro tubes 2.0 ml Type H (Sarstedt®, tuotenumero 72.694, www.sarstedt.com)

#### PCR-tarvikkeet ja -reagenssit

- Nukleaasittomia aerosolisuojattuja steriilejä PCR-pipettikärkiä, joissa on hydrofobinen suodatin
- 1,5 ml:n tai 2,0 ml:n nukleaasittomia PCR-putkia
- Strip Tubes and Caps, 0,1 ml, Rotor-Gene Q -laitetta varten (tuotenumero 981103 tai 981106)
- Jäätä

#### **Laitteet**

- Mikropipettejä (säädettäviä),[\\*](#page-9-0) jotka on tarkoitettu PCR:ään (1–10 µl; 10–100 µl; 100–1000 µl)
- Kertakäyttökäsineitä
- Vortex-sekoitin
- Lämpölevy näytteiden 56 °C:ssa tapahtuvaa lyysiä varten
- Pöytämallinen sentrifugi\*, jossa on roottori 0,5/1,5/2,0 ml:n reaktioputkia varten (ja joka kykenee saavuttamaan nopeuden 13 000–14 000 rpm)
- Spektrofotometri

<span id="page-9-0"></span>\* Varmista, että välineet on tarkastettu ja kalibroitu valmistajan ohjeiden mukaan.

Laite näytteen automaattiseen valmisteluun

- QIAsymphony SP -laite\* (tuotenumero 9001297), ohjelmistoversio 4.0 tai uudempi, sekä laitteen mukana toimitetut tarvikkeet, mukaan lukien Blood\_200\_V7\_DSP-protokolla
- Tube Insert 3B (tuki, 2,0 ml v2, näyteteline (24), Qsym, tuotenumero 9242083)

#### Laitteet PCR:ää varten

- Reaaliaikainen PCR-laite[\\*:](#page-10-0) Rotor-Gene Q MDx 5plex HRM ja toimitetut lisävarusteet
- Asennettu Rotor-Gene AssayManager® v2.1, ohjelmisto 2.1.x (x≥0)
- Asennettu Rotor-Gene AssayManager Gamma Plug-in v1.0.x (x≥0)
- Tuotu JAK2 CE Assay Profile (ipsogen\_JAK2\_blood\_CE\_V1\_0\_x (X≥0))

<span id="page-10-0"></span>\* Varmista, että välineet on tarkastettu ja kalibroitu valmistajan ohjeiden mukaan.

# <span id="page-11-0"></span>Varoitukset ja varotoimet

In vitro -diagnostiikkaan

Työskenneltäessä kemikaalien kanssa on aina käytettävä asianmukaista laboratoriotakkia, kertakäyttökäsineitä ja suojalaseja. Lisätietoa saa tuotekohtaisista käyttöturvatiedotteista. Ne ovat saatavilla kätevässä ja kompaktissa PDF-muodossa osoitteessa www.qiagen.com/safety, jossa voi tarkastella ja tulostaa kaikkien QIAGEN®-sarjan ja sarjakomponentin käyttöturvallisuustiedotteita.

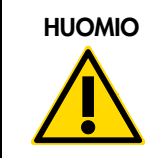

HUOMIO HUOMIO: ÄLÄ lisää valkaisuainetta tai happamia liuoksia suoraan näyte- tai preparointijätteeseen.

### <span id="page-11-1"></span>Yleiset varotoimet

qPCR-testit edellyttävät hyvien laboratoriokäytäntöjen noudattamista, kuten molekyylibiologiaan käytettävien laitteiden kunnossapitoa sovellettavien säädösten ja standardien mukaisesti.

Tämä sarja on tarkoitettu käytettäväksi in vitro -diagnostiikassa. Tämän sarjan mukana toimitetut reagenssit ja ohjeet on validoitu suorituskyvyltään optimaalisiksi.

- Testi on tarkoitettu tehtäväksi kokoverinäytteistä, joiden hyytyminen on estetty kalium-EDTA:lla ja jotka on säilytetty 2–8 °C:ssä korkeintaan 96 tuntia ennen DNA:n eristämistä.
- Kaikki kemikaalit ja biologiset aineet ovat mahdollisesti vaarallisia. Näytteet ovat mahdollisesti tartuntavaarallisia ja niitä on kohdeltava biovaarallisina materiaaleina.
- Hävitä näytteet ja testijäte paikallisten turvallisuuskäytäntöjen mukaisesti.
- *ipsogen* JAK2 RGQ PCR Kit -sarjan reagenssit on laimennettu optimaalisesti. Älä laimenna reagensseja enempää, koska seurauksena saattaa olla suorituskyvyn heikkeneminen.
- Älä käytä alle 25 µl:n reaktiotilavuuksia (reaktioseos + näyte).
- Kaikki *ipsogen* JAK2 RGQ PCR Kit -sarjan mukana toimitetut reagenssit on tarkoitettu käytettäväksi ainoastaan muiden samaan sarjaan sisältyvien reagenssien kanssa. Älä vaihda mitään yhden sarjan reagenssia toisen *ipsogen* JAK2 RGQ PCR Kit -sarjan samaan reagenssiin, vaikka ne olisivat samasta erästä, koska se voi vaikuttaa suorituskykyyn.
- $\bullet$  Katso lisätietoja varoituksista, varotoimista ja menettelytavoista julkaisusta Rotor-Gene Q MDx 5plex HRM -laitteen käyttöoppaasta ja RGAM 2.1 -käyttöopaasta.
- Inkubaatioajan ja -lämpötilan muuttaminen voi tuottaa virheellisiä tai ristiriitaisia tietoja.
- Älä käytä vanhentuneita tai virheellisesti säilytettyjä komponentteja.
- Reaktioseoksissa saattaa tapahtua muutoksia, jos ne altistuvat valolle.
- Seosten sekoittuminen JAK2 MT- ja JAK2 WT Quant Standards -reagenssien ja JAK2 MT- ja JAK2 WT Control -reagenssien sisältämiin synteettisiin materiaaleihin on estettävä huolellisesti.
- Noudata äärimmäistä varovaisuutta, jotta DNA tai PCR-tuote ei aiheuttaisi kulkeutumiskontaminaatiota ja siitä seuraavaa väärää positiivista signaalia.
- Noudata äärimmäistä varovaisuutta, jotta ei tapahtuisi DNAaasi-kontaminaatiota, joka saattaisi hajottaa malli-DNA:n.
- Käytä reaktioseosten valmistuksessa ja mallien lisäämisessä tarkoitukseen sopivia, erillisiä pipettejä.
- Älä avaa Rotor-Gene Q MDx -instrumenttia, ennen kuin ajo on päättynyt.
- Älä avaa Rotor-Gene Q -putkia, ennen kuin ajo on päättynyt.
- Varmista, että testaat oikean näytteen. Varo väärän näytteen käyttämistä, latausvirhettä ja pipetointivirheitä.
- Varmista näytteiden oikea tunnistus ja jäljitettävyys käsittelemällä näytteitä järjestelmällisesti.

Siksi on suositeltavaa noudattaa seuraavia ohjeita:

- Käytä nukleaasittomia laboratoriovälineitä (esimerkiksi pipettejä, pipettien kärkiä, reaktiopulloja) ja käytä käsineitä testiä tehdessäsi.
- Käytä kaikissa pipetointivaiheissa uusia aerosolisuojattuja pipettikärkiä näytteiden ja reagenssien ristikontaminaation välttämiseksi.
- Preparoi esi-PCR-pääseos vain tarkoitukseen varatuilla materiaaleilla (pipetit, kärjet, jne.) erillisellä alueella, jonne ei tuoda DNA-matriiseja (DNA:ta, plasmideja tai PCR-tuotteita). Lisää malli erillisellä alueella (mieluiten erillisessä huoneessa), jolla on tarvittavat materiaalit (pipetit, kärjet ja muut).

Katso QIAamp DSP DNA Blood Mini Kit -eristyssarjan (tuotenumero 61104) ja QIAsymphony DNA DSP Mini Kit -eristyssarjan (tuotenumero 937236) turvallisuuteen liittyvät tiedot vastaavasta käsikirjasta.

# <span id="page-13-4"></span><span id="page-13-0"></span>Reagenssien säilytys ja käsittely

### <span id="page-13-1"></span>Kuljetusolosuhteet

*ipsogen* JAK2 RGQ PCR Kit -sarja toimitetaan kuivajään päällä. Jos *ipsogen* JAK2 RGQ PCR Kit sarja (entsyymiä lukuun ottamatta) ei ole toimitushetkellä jäässä, ulkopakkaus on avattu kuljetuksen aikana tai toimituspakkaus ei sisällä lähetysluetteloa, käsikirjaa tai reagensseja, ota yhteyttä QIAGENin paikalliseen tekniseen tukipalveluun tai jälleenmyyjään (katso yhteystiedot takakannesta tai osoitteesta [www.qiagen.com\).](http://www.qiagen.com/)

### <span id="page-13-2"></span>Säilytysolosuhteet

*ipsogen* JAK2 RGQ PCR Kit -sarja on varastoitava välittömästi vastaanoton jälkeen tasaisessa – 30...–15 °C:n lämpötilassa olevaan pakastimeen valolta suojattuna.

Katso QIAamp DSP DNA Blood Mini Kit -eristyssarjan (tuotenumero 61104) ja QIAsymphony DNA DSP Mini Kit -eristyssarjan (tuotenumero 937236) varastointiin liittyvät tiedot vastaavasta käsikirjasta.

### <span id="page-13-3"></span>**Stabiilius**

Kyseisissä olosuhteissa säilytetty *ipsogen* JAK2 RGQ PCR Kit -sarja on stabiili laatikon etiketissä mainittuun vanhenemispäivään asti.

Avatut reagenssit voidaan säilyttää alkuperäispakkauksissaan –30...–15 °C:n lämpötilassa pakkauksen etiketissä ilmoitettuun vanhenemispäivään asti. Sarjan toistuvaa sulattamista ja pakastamista on vältettävä. Pakastamis- ja sulattamisjaksoja saa olla enintään viisi.

Katso QIAamp DSP DNA Blood Mini Kit -eristyssarjan (tuotenumero 61104) ja QIAsymphony DNA DSP Mini Kit -eristyssarjan (tuotenumero 937236) stabiiliuteen liittyvät tiedot vastaavasta käsikirjasta.

- Sekoita varovasti kääntämällä putki ylösalaisin 10 kertaa ja sentrifugoimalla kaikki putket entsyymiä lukuun ottamatta ennen avaamista.
- Reagenssien vanhenemispäivät on ilmoitettu kunkin osan merkinnöissä. Oikeissa säilytysolosuhteissa tuote pysyy toimintakykyisenä stabiiliusajan, kunhan käytetään samoja komponenttieriä.
- QIAGEN-yhtiön laaduntarkkailumenettelyihin kuuluu julkaistun pakkauksen toiminnallinen testaus jokaisesta yksittäisestä pakkauksen valmistuserästä. Siksi eri sarjojen reagensseja ei saa sekoittaa edes samasta erästä.

# Näytteen käsittely ja säilytys

#### Kokoverinäytteet

*ipsogen* JAK2 RGQ PCR Kit on tarkoitettu käytettäväksi genomisten DNA-näytteiden kanssa, jotka on saatu kalium-EDTA:lla antikoaguloiduista kokoverinäytteistä ja säilytetty jollakin seuraavista tavoista:

- 2–8 °C:ssa enintään 96 tuntia
- 15-25°C:ssa enintään 96 tuntia
- Pakastettuna –15...–30 °C:ssa enintään 1 kuukausi

Huomautus: kokoverinäytteet on kuljetettava samoissa olosuhteissa kuin missä ne säilytetään, jotta säilytyksen ja kuljetuksen aikana ei esiinny lämpötilanvaihtelua.

#### Genomiset DNA-näytteet

Kun genominen DNA on eristetty, näytteitä voidaan säilyttää ja kuljettaa –30...–15 °C:ssa enintään 15 kuukautta, joko heti eristämisen jälkeen tai TE-puskurilla laimennuksen jälkeen.

# <span id="page-14-0"></span>Toimenpide

### <span id="page-14-1"></span>Genomisen DNA:n eristäminen ja valmistaminen kokoverestä

Genominen DNA on eristettävä käyttämällä joko QIAamp DSP DNA Blood Mini Kit -sarjaa (tuotenumero 61104) tai QIAsymphony SP -laitetta yhdessä QIAsymphony DSP DNA Mini Kit sarjan kanssa (tuotenumero 937236).

Varmista, että käytettävät reagenssit eivät ole vanhentuneet ja että ne on kuljetettu ja säilytetty oikeissa olosuhteissa.

Huomautus: *ipsogen* JAK2 RGQ PCR Kit -sarja on validoitu vain QIAamp DSP DNA Blood Mini Kit -sarjan (tuotenumero 61104) tai QIAsymphony DSP DNA Mini Kit -sarjan (tuotenumero 937236) kanssa käytettäväksi. Mitään muuta DNA:n eristämistuotetta ei saa käyttää.

Manuaalinen genomisen DNA:n eristys QIAamp DSP DNA Blood Mini Kit -sarjalla

Manuaalinen genomisen DNA:n eristys tehdään QIAamp DSP DNA Blood Mini Kit -sarjalla (tuotenumero 61104) *QIAamp DSP DNA Blood Mini Kit -käsikirjan* ohjeiden mukaan.

Ennen aloittamista suoritettavat valmistelut

- Anna verinäytteiden tasaantua huoneenlämpöön (15–25 °C) ja varmista, että näytteet ovat homogenoituneet hyvin.
- Valmistele Lysis Buffer

Jos Lysis Buffer (AL) -puskuriin on muodostunut saostumaa, liuota se inkuboimalla 56 °C:ssa.

#### QIAGEN Protease -proteaasin valmisteleminen

Lisää 1,2 ml Protease Solvent (PS) -liuotinta lyofilisoituun QIAGEN Protease (QP) -pulloon ja sekoita huolellisesti. Vaahtoamisen välttämiseksi tee sekoitus kääntämällä pulloa ylösalaisin useita kertoja. Varmista, että QIAGEN Protease (QP) on liuennut kokonaan.

Huomautus: Älä lisää QP:tä suoraan Lysis Buffer (AL) -puskuriin.

Wash Buffer 1 -puskurin valmisteleminen

Lisää 25 ml etanolia (96–100 %) mittasylinteriä käyttämällä pulloon, joka sisältää 19 ml Wash Buffer 1 (AW1) -tiivistettä. Säilytä rekonstituoitu Wash Buffer 1 (AW1) huoneenlämpötilassa (15–25 °C).

Huomautus: Sekoita rekonstituoitu Wash Buffer 1 (AW1) aina kääntämällä pulloa ylösalaisin useita kertoja ennen toimenpiteen aloittamista.

#### Wash Buffer 2 -puskurin valmisteleminen

Lisää 30 ml etanolia (96–100 %) mittasylinteriä käyttämällä pulloon, joka sisältää 13 ml Wash Buffer 2 (AW2) -tiivistettä. Säilytä rekonstituoitu Wash Buffer 2 (AW2) huoneenlämpötilassa (15–25 °C).

Huomautus: Sekoita rekonstituoitu Wash Buffer 2 (AW2) aina kääntämällä pulloa ylösalaisin useita kertoja ennen toimenpiteen aloittamista.

Elution Buffer -puskurin valmisteleminen

Sarjan mukana toimitetaan yksi pullo Elution Buffer (AE) -puskuria. Elution Buffer (AE) -puskurin kontaminoitumisen estämiseksi on erittäin suositeltavaa käyttää aerosolin syntymisen estäviä pipettikärkiä, kun Elution Buffer (AE) -puskuria pipetoidaan pullosta. Lisäksi pullon korkki on asetettava takaisin paikalleen heti.

Anna Elution Buffer (AE) -puskurin tasaantua huoneenlämpöön (15–25 °C).

Aseta lämpölevy 56 °C:seen; lämpölevyä käytetään vaiheessa 4.

#### Toimenpide

1. Pipetoi 20 μl QIAGEN Protease (QP) -proteaasia lyysiputkeen (lysis tube, LT).

Huomautus: Tarkista rekonstituoidun proteaasin vanhentumispäivämäärä ennen käyttöä.

2. Lisää lyysiputkeen (LT) 200 μl verinäytettä.

3. Lisää lyysiputkeen (LT) 200 μl Lysis Buffer (AL) -puskuria, sulje korkki ja sekoita pulssivorteksilla 15 sekunnin ajan.

Huomautus: tehokkaan lyysin takaamiseksi on tärkeää, että näyte ja Lysis Buffer (AL) ovat sekoittuneet läpikotaisin ja että liuos on homogeeninen.

Huomautus: koska Lysis Buffer (AL) -puskurin viskositeetti on suuri, varmista, että lisäät oikean määrän Lysis Buffer (AL) -puskuria pipetoimalla huolellisesti oikeanlaisella pipetillä.

Älä lisää Qiagen Protease (QP) -proteaasia suoraan Lysis Buffer (AL) -puskuriin.

- 4. Inkuboi 56 °C:ssa (±1 °C) 10 minuutin ajan (±1 minuuttia).
- 5. Sentrifugoi lyysiputkea (LT) noin 5 sekunnin ajan täydellä nopeudella, jotta pisarat poistuvat korkin sisäpuolelta.
- 6. Lisää lyysiputkeen (LT) 200 µl etanolia (96–100 %), sulje korkki ja sekoita läpikotaisesti pulssivorteksilla ≥ 15 sekunnin ajan.
- 7. Sentrifugoi lyysiputkea (LT) noin ≥ 5 sekuntia täydellä nopeudella, jotta mahdolliset pisarat poistuvat korkin sisäpuolelta.
- 8. Lisää varovasti kaikki vaiheesta 7 saatu lysaatti QIAamp Mini spin column -putkeen kastelematta sen reunaa. Älä kosketa QIAamp Mini spin column -putken kalvoa pipetin kärjellä.

Huomautus: jos käsittelet useita näytteitä, avaa vain yksi lyysiputki (LT) kerrallaan.

9. Sulje QIAamp Mini spin column -putken korkki ja sentrifugoi nopeudella n. 6 000 × *g* 1 minuutin ajan. Aseta QIAmp Mini spin column -putki puhtaaseen pesuputkeen (wash tube, WT) ja heitä suodosta sisältävä putki pois.

Huomautus: jos lysaatti ei ole täysin läpäissyt kalvoa nopeudella 6 000 × *g* (8 000 rpm) sentrifugoinnin jälkeen, sentrifugoi uudelleen täydellä nopeudella (enintään 20 800 × *g*) 1 minuutin ajan.

Huomautus: Jos lysaatti ei vieläkään läpäise kalvoa sentrifugoinnin aikana, hylkää näyte ja toista eristys ja puhdistus uudella näytemateriaalilla.

- 10.Avaa QIAamp Mini spin column -putki varovasti ja lisää 500 μl Wash Buffer 1 (AW1) puskuria. Varo kastelemasta putken reunaa. Älä kosketa QIAamp Mini spin column -putken kalvoa pipetin kärjellä.
- 11.Sulje QIAamp Mini spin column -putken korkki ja sentrifugoi nopeudella n. 6 000 × *g* (8 000 rpm) 1 minuutin ajan. Aseta QIAmp Mini spin column -putki puhtaaseen pesuputkeen (WT) ja heitä suodosta sisältävä putki pois.
- 12.Avaa QIAamp Mini spin column -putki varovasti ja lisää 500 μl Wash Buffer 2 (AW2) puskuria. Varo kastelemasta putken reunaa. Älä kosketa QIAamp Mini spin column -putken kalvoa pipetin kärjellä.
- 13.Sulje QIAamp Mini spin column -putken korkki ja sentrifugoi täydellä nopeudella (n. 20 000 × *g* tai 14 000 rpm) 1 minuutin ajan. Aseta QIAmp Mini spin column -putki puhtaaseen pesuputkeen (WT) ja heitä suodosta sisältävä putki pois.
- 14.Sentrifugoi täydellä nopeudella (n. 20 000 × *g* tai 14 000 rpm) kolmen minuutin ajan, jotta kalvo kuivuisi täysin.
- 15.Aseta QIAmp Mini spin column -putki puhtaaseen eluutioputkeen (elution tube, ET) ja heitä suodosta sisältävä pesuputki (WT) pois. Avaa QIAamp Mini spin column -putken korkki varovasti ja lisää 50–200 μl Elution Buffer (AE) -puskuria kalvon keskelle. Sulje korkki ja inkuboi huoneenlämpötilassa (15–25 °C) 1 minuutin ajan. Sentrifugoi nopeudella 6 000 × *g* tai 8 000 rpm) 1 minuutin ajan DNA:n eluoimiseksi.
- 16.Hävitä käytetyt näyteputket, levyt ja jäte paikallisten turvallisuussäädösten mukaan.

#### Automaattinen genomisen DNA:n uutto QIAsymphony DSP DNA Mini Kit -sarjalla

Automaattinen genomisen DNA:n eristys on tehtävä QIAsymphony-laitteen näytteen valmistelumoduulilla yhdessä QIAsymphony DSP DNA Mini Kit -sarjan (tuotenumero 937236) kanssa ja noudattamalla *QIAsymphony DSP DNA Kit -käsikirjan ohjeita*. JAK2-protokollan ominaisuudet on korostettu  $\mathcal{A}_\text{L}$ merkillä seuraavassa toimenpiteessä.

QIAsymphony SP:n avulla QIAsymphony DSP DNA Mini Kit mahdollistaa automaattisen DNA:n puhdistuksen ihmisen kokoverestä (käyttämällä Blood\_200\_V7\_DSP-protokollaa QIAsymphonyssä).

- Esikäsittelyä ei tarvita
- Putket siirretään suoraan QIAsymphony SP -laitteeseen
- DNA:n puhdistus tapahtuu magneettisten hiukkasten avulla

Tärkeitä huomioita ennen kuin aloitat

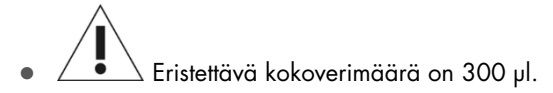

- Varmista, että tiedät, miten QIAsymphony SP -instrumenttia käytetään. Katso käyttöohjeet laitteen mukana toimitetuista käyttöoppaista.
- Valinnainen ylläpito ei ole välttämätöntä instrumentin toiminnan kannalta, mutta se on erittäin suositeltavaa kontaminaatioriskin vähentämiseksi.
- Ennen kuin käytät reagenssikasettia ensimmäistä kertaa, tarkista, että Buffer QSL1- ja Buffer QSB1 -puskureissa ei ole saostumaa. Tarvittaessa poista Buffer QSL1- ja Buffer QSB1 puskureita sisältävät urat reagenssikasetista ja inkuboi 30 minuutin ajan 37 °C:ssa välillä ravistaen, jotta saostuma liukenisi. Varmista, että asetat urat takaisin oikeaan paikkaan. Jos reagenssikasetti on jo puhkaistu, varmista, että urat on tiivistetty Reuse Seal Strips -liuskoilla, ja inkuboi koko reagenssikasettia 30 minuutin ajan 37 °C:ssa välillä ravistaen vesihauteessa.
- Yritä välttää reagenssikasetin (RC) voimakasta ravistelua, sillä se voi johtaa vaahtoutumiseen, joka saattaa vaikeuttaa nestetason detektointia.

Ennen aloittamista suoritettavat valmistelut

- Varmista ennen toimenpiteen aloittamista, että magneettiset hiukkaset ovat suspendoituneet täysin. Vorteksoi magneettisia hiukkasia sisältävää uraa voimakkaasti vähintään 3 minuutin ajan ennen ensimmäistä käyttökertaa.
- Varmista, että reagenssikasetin päälle on asetettu puhkaisukansi ja että magneettipartikkelien uran kansi on poistettu, tai, jos reagenssikasetti on osittain käytetty, varmista, että Reuse Seal Strips -liuskat on poistettu.
- $\bullet$  Muista avata entsyymiputket.
- Jos näytteet on viivakoodattu, suuntaa näytteet putkitelineessä siten, että viivakoodit ovat kohti QIAsymphony SP -laitteen vasemmalla puolella olevaa viivakoodinlukijaa.

#### Toimenpide

- 1. Sulje kaikki vetolaatikot ja kuomu.
- 2. Käynnistä QIAsymphony SP; odota, kunnes Sample Preparation (Näytteen valmistelu) -näyttö tulee näkyviin ja alustusprosessi on päättynyt.

Huomautus: Virtakytkin sijaitsee QIAsymphony SP -laitteen alavasemmassa reunassa.

- 3. Kirjaudu sisään instrumenttiin.
- 4. Varmista, että Waste (Jäte) -vetolaatikko on valmisteltu asianmukaisesti, ja tutki sen sisältö, mukaan lukien kärkikouru ja nestemäisen jätteen säiliö. Vaihda kärkien jätepussi tarvittaessa.
- 5. Lataa tarvittava eluutioteline Eluate (Eluaatti) -vetolaatikkoon.

Älä lataa 96-kuoppalevyä aukkoon Elution slot 4 (Eluutioaukko 4).

Käytä vain aukkoa Elution slot 1 (Eluutioaukko 1) ja vastaavaa jäähdytyssovitinta.

Kun käytät 96-kuoppaista levyä, varmista, että levyn suunta on oikea, koska virheellinen suunta voi aiheuttaa näytteiden sekaantumista alavirran analyysissä.

6. Lataa vaadittavat reagenssikasetit ja kulutustarvikkeet Reagents and Consumables (Reagenssit ja kulutustarvikkeet) -vetolaatikkoon.

Huomautus: Varmista, että pipetointikärjet on kiinnitetty oikein.

- 7. Tutki Reagents and Consumables (Reagenssit ja kulutustarvikkeet) -laatikon sisältö.
- 8.  $\angle$   $\bullet$   $\searrow$  Siirrä 300 µl eristettävää kokoverinäytettä mikroputkeen (2,0 ml tyyppi H) ja aseta se putkitelineen 3b 2 ml:n sovittimeen. Lataa näyteputket Sample (Näyte) -vetolaatikkoon.
- 9. Käytä kosketusnäyttöä ja kirjoita tarvittavat tiedot jokaisesta käsiteltävästä näyte-erästä:
	- Näytetiedot: vaihda oletusarvoinen putken muoto valitsemalla Select All (Valitse kaikki) ja valitsemalla sitten Sarstedt reference 72.694 (Sarstedt-viite 72.694) Tube Insert (Putkien syöttö) -taulukosta.
	- Ajettava protokolla: valitse Select All (Valitse kaikki) -painike ja luokka DNA Blood (DNAveri) → Blood\_200\_V7\_DSP kokoverinäytteelle.

 $\circ$   $\angle$   $\bullet$   $\searrow$  Eluutiotilavuus ja ulostulosijainti: valitse kokoveriprotokollalle vaihtoehto 100 µl. Huomautus: kun erän tiedot on syötetty, tila LOADED (LADATTU) muuttuu tilaksi QUEUED (JONOSSA). Heti kun jokin erä on jonossa, Run (Aja) -painike tulee näkyviin.

- 10.Ajon käynnistäminen
	- Käynnistä ajo painamalla Run (Aja) -painiketta.
	- Lue ja vahvista näyttöön tuleva viesti.

Huomautus: On suositeltavaa odottaa laitteen luona, kunnes se on tunnistanut sisäisten kontrolliputkien nestetason ja QIAsymphony SP -laitteen kuljettimen tilaksi muuttuu RUNNING (AJO MENEILLÄÄN).

Huomautus: Älä keskeytä tai lopeta ajoa käsittelyn aikana (paitsi hätätilanteessa), koska tällöin näytteet saavat merkinnän "unclear" (epäselvä).

Huomautus: Näytteitä voi ladata jatkuvasti ja lisätä niitä tähän ajoon (siihen asti kunnes reagenssit on ladattu). Aloita puhdistusprosessi painamalla Run (Aja) -painiketta.

11.Protokolla-ajon lopuksi erän tila RUNNING (AJO KESKEN) muuttuu tilaksi COMPLETED (VALMIS). Ota puhdistetut nukleiinihapot sisältävä eluutioteline Eluate (Eluaatti) -vetolaatikosta.

On suositeltavaa poistaa eluaattilevy Eluate (Eluaatti) -vetolaatikosta heti ajon päättymisen jälkeen. Jos eluutiolevyt jätetään QIAsymphony SP -laitteeseen ajon päätyttyä, niihin saattaa tiivistyä kosteutta tai niistä saattaa haihtua kosteutta.

Huomautus: Magneettiset hiukkaset eivät yleensä kulkeudu eluaatteihin. Jos jossakin eluaatissa on mustia magneettisia hiukkasia, voit poistaa ne seuraavasti:

<span id="page-20-0"></span>Aseta DNA:ta sisältävä putki sopivaan magneettiseen erottimeen (esimerkiksi QIAGEN 12- Tube Magnet, tuotenumero 36912), kunnes magneettiset hiukkaset on eroteltu. Jos DNA on kuoppalevyillä, aseta kuoppalevy sopivaan magneettiseen erottimeen (esimerkiksi QIAGEN 96-Well Magnet Type A, tuotenumero 36915), kunnes magneettiset hiukkaset on eroteltu. Jos mitään sopivaa magneettista erotinta ei ole käytettävissä, sentrifugoi DNA:ta sisältävää putkea mikrosentrifugissa 1 minuutin ajan täydellä nopeudella, jotta magneettisista hiukkasista muodostuisi pelletti.

- 12.Vie QIAsymphony SP -tulostiedosto: tämä raportti luodaan jokaiselle eluutiolevylle.
	- Aseta USB-muistitikku johonkin QIAsymphony SP -laitteen etuosassa olevaan USB-porttiin.
	- Napsauta Tools (Työkalut) -painiketta.
	- Valitse File Transfer (Tiedoston siirto).
	- Valitse In-/Output Files (Syöte-/tulostiedostot) -välilehdestä Results Files (Tulostiedostot) ja sitten Transfer (Siirrä).

Viedyn tiedoston nimen pitäisi olla seuraavassa muodossa: yyyy-mm-ddhh:mm:ss\_Elution rack ID

- 13.Tarkista QIAsymphony SP -tulostiedostosta Validity of result (Tuloksen kelvollisuus) -sarake jokaisen näytteen osalta.
	- Kelvollinen ja epäselvä tila: jatka DNA:n kvalifiointiin ja kvantifiointiin.
	- Virheellinen tila: näyte on hylätty. Käsittele eristysvaihe uudelleen.
- 14.Jos reagenssikasetti on käytetty vain osittain, tiivistä se Reuse Seal Strips -liuskoilla ja sulje proteinaasi K:ta sisältävät putket kierrekorkeilla heti protokollan päätyttyä, jotta niistä ei haihdu nestettä.
- 15.Hävitä käytetyt näyteputket, levyt ja jäte paikallisten turvallisuussäädösten mukaan.
- 16.Puhdista QIAsymphony SP -laite.

Noudata instrumentin mukana toimitettujen käyttöoppaiden huolto-ohjeita. Muista puhdistaa kärkien suojukset säännöllisesti ristikontaminaation välttämiseksi.

17.Sulje laitteen vetolaatikot ja katkaise QIAsymphony SP:stä virta.

### DNA:n kvalifiointi ja kvantifiointi

Tyhjää ATE- tai AE-puskuria on käytettävä kalibroimaan spektrofotometri. Näiden puskureiden käyttäminen on tarpeen, koska genomisen DNA:n eristyssarjoissa käytetyt eluutiopuskurit sisältävät säilöntäaineena natriumatsidia, joka absorboituu 260 nm:ssä.

- *A*260/*A*280-suhteen täytyy olla ≥ 1,7, koska pienemmät suhteet ovat yleensä merkki proteiinin kontaminaatiosta tai orgaanisten kemikaalien esiintymisestä ja vaikuttavat PCR-vaiheeseen.
- DNA:n määrä selvitetään mittaamalla optinen tiheys 260 nm:ssä.
- $\bullet$  Puhdistetun DNA:n kokonaismäärä = pitoisuus  $\times$  näytteen tilavuus (µl).
- Jos *A*260/*A*280-suhde on pienempi kuin 1,7 ja jos genomisen DNA:n pitoisuus on alle 10 ng/µl, näytettä ei saa käsitellä enempää.

### <span id="page-21-0"></span>Genomisten DNA-näytteiden normalisointi

Laimenna DNA:n pitoisuudeksi 10 ng/µl TE-puskurissa, joka on toimitettu *ipsogen* JAK2 RGQ PCR Kit -sarjan mukana.

Rotor-Gene Q PCR -laite on optimoitu 50 ng:lle puhdistettua genomista DNA:ta, jonka lopullinen laimennettu tilavuus on 5 µl.

<span id="page-22-0"></span>Protokolla: qPCR-ajo Rotor-Gene Q MDx 5plex HRM -laitteella

Tärkeitä huomioita ennen kuin aloitat

- *ipsogen* JAK2 RGQ PCR Kit -sarja on ajettava Rotor-Gene Q MDx 5plex HRM -laitteella ja tulokset on tulkittava automaattisesti Rotor-Gene AssayManager v2.1 -ohjelmistolla. Tutustu huolellisesti Rotor-Gene Q MDx -laitteen käyttöön ennen protokollan suorittamista. Katso lisätietoja laitteen, Rotor-Gene AssayManager v2.1 -ohjelmiston ja Gamma Plug-in -lisäosan käyttöoppaista.
- Rotor-Gene AssayManager v2.1 mahdollistaa PCR-tulosten automaattisen tulkinnan. Sykliparametrit ovat lukittuina ajon aikana.

Ennen aloittamista suoritettavat valmistelut

Rotor-Gene AssayManager v2.1 -ohjelmisto on asennettava Rotor-Gene Q -laitteeseen liitetylle tietokoneelle. Sen voi ladata QIAGEN-verkkosivuilta osoitteesta www.qiagen.com/Products/Rotor-GeneAssayManager\_v2.1.aspx. Lisätietoja Rotor-Gene AssayManager v2.1 -ydinohjelmistosta on *Rotor-Gene AssayManager v2.1 Core Application -käyttöoppaassa*.

- *ipsogen* JAK2 RGQ PCR Kit edellyttää erityisesti Gamma Plug-in -lisäosaa. Tämä lisäosa voidaan ladata QIAGEN-verkkosivuilta www.qiagen.com/shop/detectionsolutions/personalized-healthcare/ipsogen-jak2-rgq-pcr-kit-ce/#resources. Tämä lisäosa on asennettava tietokoneeseen, jolla on jo Rotor-Gene AssayManager v2.1 asennettuna.
- *ipsogen* JAK2 RGQ PCR Kit -sarjan kanssa tarvitaan myös testiprofiili. Testiprofiili (.iaptiedosto) sisältää kaikki parametrit, joita tarvitaan qPCR-testin sykleihin ja analyysiin. Se voidaan ladata *ipsogen* JAK2 RGQ PCR Kit -sarjan QIAGEN-verkkosivuilta www.qiagen.com/shop/detection-solutions/personalized-healthcare/ipsogen-jak2-rgq-pcrkit-ce/#resources. Testiprofiili on tuotava Rotor-Gene AssayManager v2.1 -ohjelmistoon. Huomautus: *ipsogen* JAK2 RGQ PCR Kit -sarja voidaan ajaa vain, kun tietyt asetukset on määritetty Rotor-Gene AssayManager v2.1 -ohjelmistossa.

Järjestelmänlaajuisen prosessiturvallisuuden vuoksi seuraavat pakolliset asetusmääritykset on asetettava suljetun tilan mukaisiksi:

- Material number required (Materiaalinumero pakollinen)
- Valid expiry date required (Kelvollinen vanhenemispäivä pakollinen)
- Lot number required (Eränumero pakollinen)

Gamma Plug-in -lisäosan asentaminen ja testiprofiilin tuominen

Gamma Plug-in -lisäosan ja testiprofiilin asennus ja tuonti on selostettu *Rotor-Gene AssayManager v2.1 Core Application -käyttöoppaassa* ja *Gamma Plug-in -käyttöoppaassa*.

- Lataa sekä Gamma Plug-in että viimeisin JAK2 CE -testiprofiilin versio QIAGENin verkkosivuilta.
- Aloita asennus kaksoisnapsauttamalla RGAM\_V2\_1\_Gamma\_Plug-in.Installation.V1\_0\_0.msitiedostoa. Noudata näkyviin tulevia asennusohjeita. Yksityiskohtaisia tietoja tästä prosessista on julkaisun *Rotor-Gene AssayManager v2.1 Core Application -käyttöoppaan* osassa Installing Plugins (Lisäosien asentaminen).

Huomautus: Järjestelmänlaajuisen prosessiturvallisuuden vuoksi valitse Settings (Asetukset) välilehdestä valintaruudut Material number required (Materiaalinumero pakollinen), Valid expiry date required (Kelvollinen vanhenemispäivä pakollinen) ja Lot number required (Eränumero pakollinen) suljettua tilaa varten (osasta Work list [Työluettelo]). Jos nämä eivät ole valittu, valitse ne napsauttamalla.

- Lisäosan onnistuneen asennuksen jälkeen henkilön, jolla on Rotor-Gene AssayManager v2.1 ohjelmiston järjestelmänvalvojan oikeudet, on tuotava ipsogen\_JAK2\_blood\_CE-testiprofiili seuraavalla tavalla:
- 1. Kirjaudu Rotor-Gene AssayManager v2.1 -ohjelmistoon käyttäjänä, jolla on järjestelmänvalvojan oikeudet.
- 2. Valitse Configuration (Kokoonpano) -ympäristö.
- 3. Valitse Assay Profiles (Testiprofiilit) -välilehti.
- 4. Napsauta Import (Tuo) -painiketta.
- 5. Valitse tuotava testiprofiili ipsogen\_JAK2\_blood\_CE valintaikkunassa ja valitse Open (Avaa).
- 6. Kun testiprofiilin tuonti on valmis, sitä voidaan käyttää Setup (Asetukset) -ympäristössä. Huomautus: Testiprofiilin samaa versiota ei voi tuoda kahdesti.

Näytteiden käsittely Rotor Gene Q MDx -laitteilla, joissa on 72 putken roottori

On suositeltavaa testata kahdeksaa genomisen DNA:n näytettä samassa kokeessa jotta kontrollien, standardien ja reaktioseosten käyttö olisi optimaalista.

[Taulukko 2](#page-24-0) sisältää reaktioiden määrän, jotka voidaan ajaa 72 putken roottorilla.

[Kuva 3](#page-25-0) esittää esimerkin latauslevyn tai roottorin asetuksista *ipsogen* JAK2 RGQ PCR Kit -sarjalla tehtävässä kokeessa.

Numerot ilmaisevat sijainnit latauslohkossa sekä roottorin loppuasennon.

<span id="page-24-0"></span>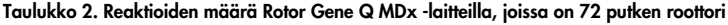

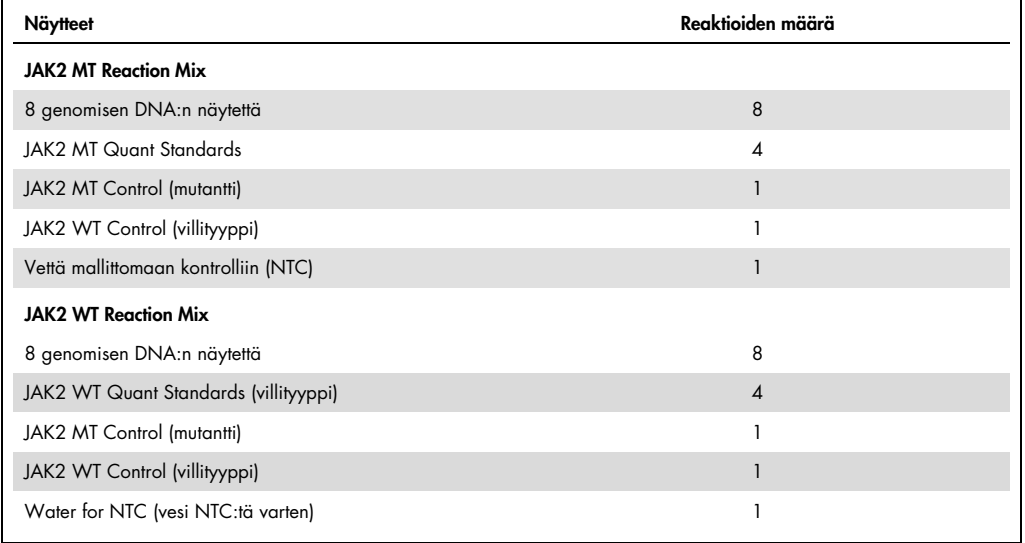

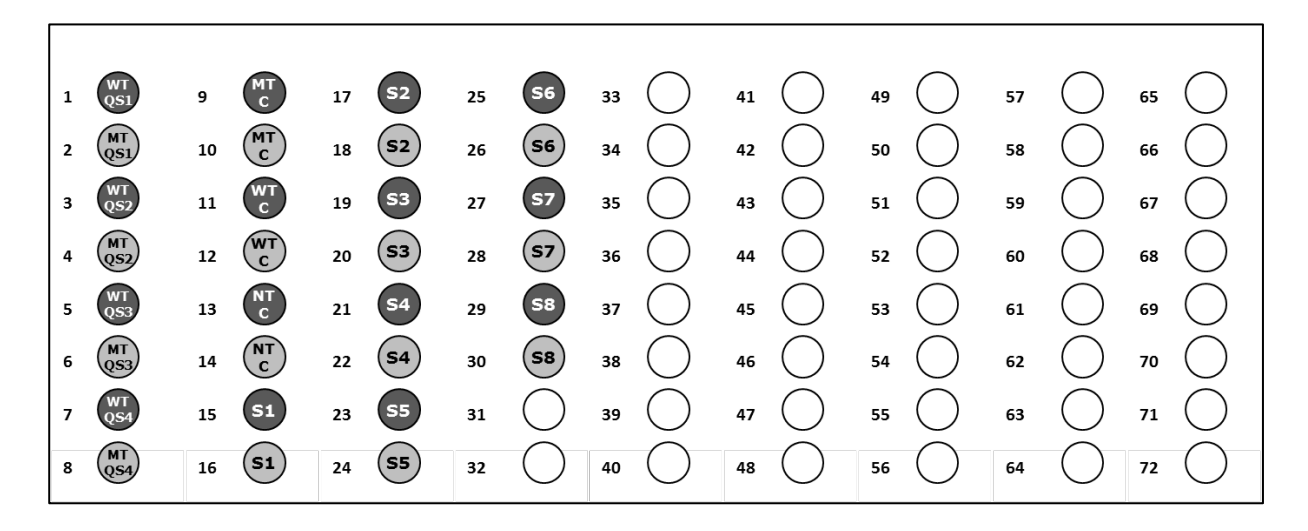

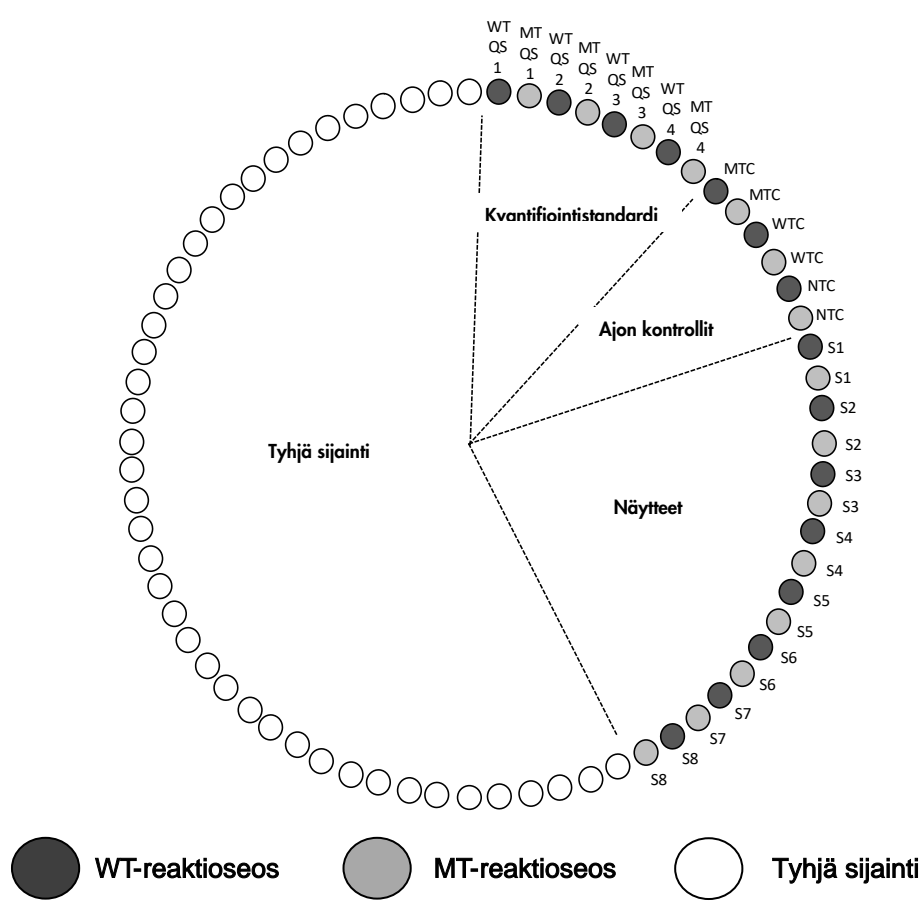

<span id="page-25-0"></span>Kuva 3. Levyn ja roottorin asetukset tehtäessä testiä *ipsogen* JAK2 RGQ PCR Kit -sarjalla. WTC: JAK2 WT Control; MTC: JAK2 MT Control; WT-QS: JAK2 WT -standardit; MT-QS: JAK2 MT Quant Standards; S: genomisen DNA:n näyte; NTC: malliton kontrolli (vesi).

Putket on asetettava roottoriin kuvan [Kuva 3](#page-25-0) mukaisesti, koska testiprofiilissa määritetty automaattinen analyysi perustuu tähän järjestykseen. Jos käytetään eri asettelua, tuloksista tulee poikkeavia.

Huomautus: täytä kaikki lepopaikat tyhjillä putkilla.

qPCR-ajo Rotor Gene Q MDx -laitteilla, joissa on 72 putken roottori

- 1. Luo käsiteltävistä näytteistä työluettelo seuraavasti.
	- Käynnistä Rotor-Gene Q MDx -instrumentti.
	- Avaa Rotor-Gene AssayManager v2.1 -ohjelmisto ja kirjaudu käyttäjänä Operator (Käyttäjä) -roolissa suljetussa tilassa.
	- Napsauta työluettelon hallinnan New manual work list (Uusi manuaalinen työluettelo) painiketta (Setup [Asetukset] -ympäristö).
	- Valitse JAK2 CE Assay Profile (JAK2 CE -testiprofiili) käytettävissä olevien testiprofiilien luettelosta Assay (Testi) -vaiheessa.
	- Valitse Move (Siirrä), jolloin valittu testiprofiili siirtyy Selected assay profiles (Valitut testiprofiilit) -luetteloon. Testiprofiilin pitäisi nyt näkyä Selected assay profiles (Valitut testiprofiilit) -luettelossa.
	- Kirjoita näytteiden lukumäärä vastaavaan kenttään.
	- Valitse Kit information (Sarjan tiedot) -joukko ja kirjaa seuraavat JAK2-sarjan tiedot, jotka on painettu laatikon kanteen.
		- Materiaalinumero: 1079182
		- Kelvollinen vanhenemispäivä
		- Eränumero

Vaihtoehtoisesti voidaan kirjoittaa tai skannata sarjan viivakoodi.

- Valitse Samples (Näytteet) -vaihe. Näkyviin tulee luettelo näytteen tiedoista. Luettelo edustaa roottorin odotettua asettelua.
- Kirjoita tähän luetteloon näytteen tunnistenumero(t) sekä mahdolliset muut valinnaiset näytetiedot kommenttina jokaisen näytteen kohdalle.
- Valitse Properties (Ominaisuudet) -vaihe ja kirjoita työluettelon nimi.
- Valitse is applicable (on soveltuva) -valintaruutu.
- Tallenna työluettelo.
- Työluettelo voidaan tulostaa ja tämä voi auttaa qPCR:n valmistelussa ja asetusten määrittämisessä. Tulosta työluettelo painamalla Print work list (Tulosta työluettelo) painiketta. Näytteen tiedot ovat osa työluetteloa.

Huomautus: työluettelo voidaan luoda, kun koe on määritetty laitteessa tai ennen näytteiden lisäämistä laitteeseen, koska työluettelotiedosto voidaan tallentaa.

#### 2. Määritä qPCR-koe.

 Sulata kaikki tarvittavat komponentit paitsi *Taq*-DNA-polymeraasi; kyseistä entsyymiä on säilytettävä pakastimessa, kun sitä ei käytetä. Aseta putket, joissa sulatettavat komponentit ovat, jäähauteeseen.

Huomautus: Älä anna komponenttien sulaa yli 30 minuuttia, jotta materiaali ei pilaannu.

- Puhdista työpöydän alue, jossa PCR-seos valmistellaan, jotta malli- tai nukleaasikontaminaation riski pienenee.
- Sekoita varovasti standardit, kontrollit ja reaktioseokset sisältäviä putkia kääntämällä niitä ylösalaisin 10 kertaa ja sentrifugoimalla ennen käyttöä.
- 3. Valmista seuraavat qPCR-seokset käsiteltävien näytteiden määrän mukaan.

Kaikki pitoisuudet koskevat reaktion lopullista määrää.

Taulukoissa [Taulukko 3](#page-27-0) ja [Taulukko 4](#page-27-1) esitetään pipetointijärjestys yhden MT-reagenssiseoksen ja yhden WT-reagenssiseoksen valmistusta varten. Laskelma perustuu lopulliseen reaktiomäärään 25 µl. Mukaan on sisällytetty lisätilavuutta pipetointivirheen kompensoimista sekä 8 näytteen ja kontrollien sisällyttämistä varten.

<span id="page-27-0"></span>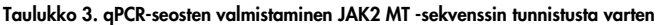

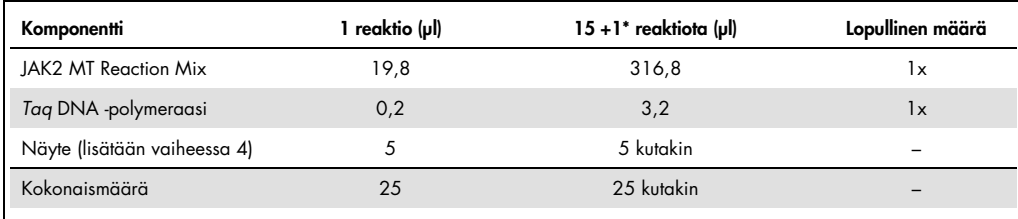

\* Ylimääräinen reaktiotilavuus on sisällytettynä kuolleena tilavuutena.

#### <span id="page-27-1"></span>Taulukko 4. qPCR-seosten valmistaminen JAK2 WT -sekvenssin tunnistusta varten

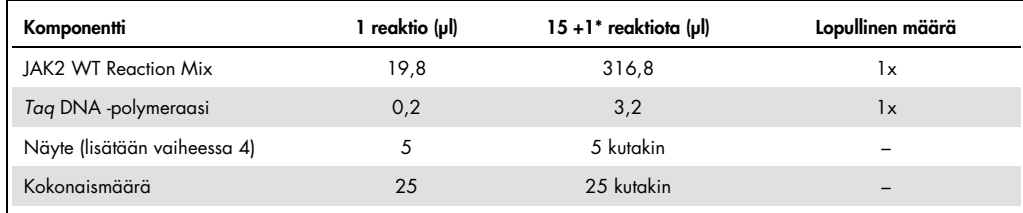

\* Ylimääräinen reaktiotilavuus on sisällytettynä kuolleena tilavuutena.

- Vorteksoi ja lyhyesti sentrifugoi ennen kuin siirrät 20 µl qPCR-esiseosta kuhunkin liuskaputkeen.
- Vorteksoi ja lyhyesti sentrifugoi DNA:ta (genomisen DNA:n näytteitä sekä QS:ää ja kontrolleja). Lisää sen jälkeen 5 µl kvantifioitavaa materiaalia vastaavaan putkeen, jolloin kokonaistilavuudeksi tulee 25 µl. Sekoita varovasti pipetoimalla ylös ja alas.
- Huomautus: Ole huolellinen, että vaihdat kärjet kunkin putken jälkeen epäspesifisen mallin tai reaktioseoksen kontaminaation ja niiden aiheuttamien virheellisten positiivisten tulosten välttämiseksi.
- Palauta kaikki *ipsogen* JAK2 RGQ PCR Kit -sarjan komponentit pakastimeen, jotta materiaali ei pilaannu.
- 4. Valmistele Rotor-Gene Q MDx ja aloita ajo seuraavasti.
	- Aseta 72-kuoppainen roottori Rotor-Gene Q MDx -roottoripitimeen.
	- Aseta liuskaputket roottoriin oikeisiin sijainteihinsa; aloita sijainnista 1 kuvan [Kuva 3](#page-25-0) (sivu [26\)](#page-25-0) esittämällä tavalla. Aseta kaikkiin käyttämättömiin sijainteihin tyhjä, korkilla suljettu putki.

Huomautus: varmista, että ensimmäinen putki on asetettu sijaintiin 1, ja että liuskaputket on asetettu oikeisiin suuntiin ja sijainteihin kuvan [Kuva 3](#page-25-0) esittämällä tavalla.

- Kiinnitä lukitusrengas.
- Lataa roottori ja lukitusrengas Rotor-Gene Q MDx -laitteeseen ja sulje laitteen kansi.
- Valitse Rotor-Gene AssayManager v2.1 -ohjelmistossa joko vastaava työluettelo työluettelohallinnasta ja valitse Apply (Käytä) tai, jos työluettelo on vielä auki, valitse Apply (Käytä).

Huomautus: jos kokeen omaa työluetteloa ei ole luotu, kirjaudu Rotor-Gene AssayManager v2.1 -ohjelmistoon ja noudata kohdan 2 ohjeita ennen toimimista seuraavasti.

- Kirjoita testin nimi.
- Valitse käytettävä sykleri Cycler selection (Syklerin valinta) -ikkunassa.
- Valitse oikea lukitusrenkaan kiinnitys ja vahvista näytössä, että lukitusrengas on kiinnitetty.
- Napsauta Start run (Käynnistä ajo) -painiketta.
- JAK2 RGQ PCR -ajon pitäisi alkaa.
- 5. Päätä ajo toimimalla seuraavasti.
	- Kun ajo on päättynyt, valitse Finish run (Lopeta ajo).
	- Vapauta ja hyväksy ajo:
		- Hyväksyjänä sisäänkirjautuneet henkilöt: Valitse Release and go to approval (Vapauta ja siirry hyväksyntään).
		- Käyttäjänä sisäänkirjautuneet henkilöt: Valitse Release (Vapauta).
- 6. Vapauta tulokset.
	- Release and go to approval (Vapauta ja siirry hyväksyntään) -vaihtoehdon valinta tuo testin tulokset näkyviin.
	- Seuraava AUDAS (Automatic Data Scan) -varoitus tulee näkyviin. Tarkista raakatietokäyrien HEX-kohteet manuaalisesti Plots and Information (Kaaviot ja tiedot) osasta poikkeavuuksien varalta (esim. laitteistovirheiden aiheuttamat piikit).

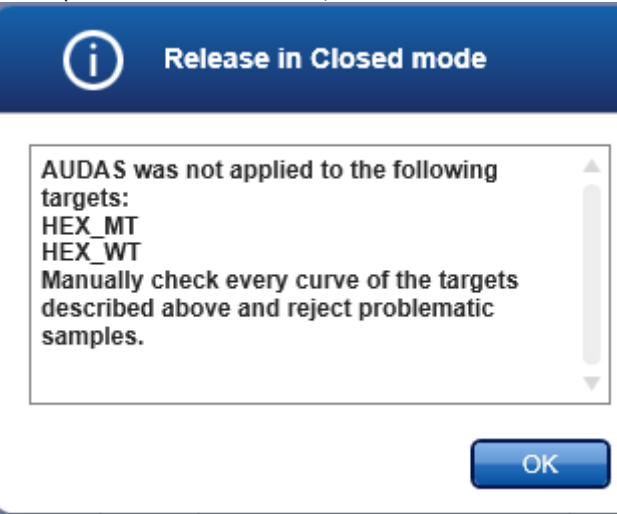

Huomaa, että sisäisen kontrollin HEX-kohteiden käyrissä ei yleensä esiinny sigman muotoa (kuten oheisissa esimerkkikäyrissä), ja ne on katsottava valideiksi käyriksi. Huomaa, että ohjelmisto tarkistaa automaattisesti kaikki muut sisäiset validiuskriteerit (esim. CT-rajat).

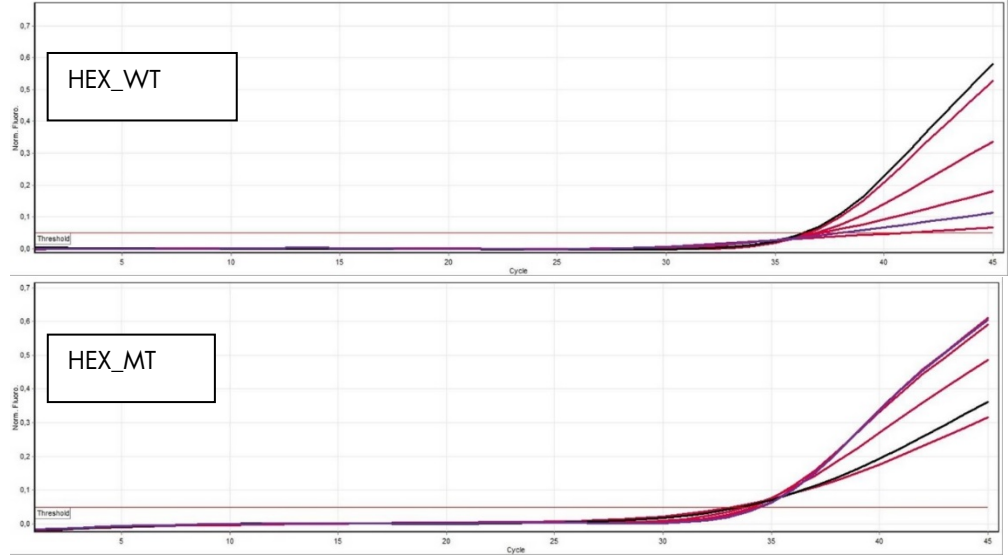

 Jos käyttäjäroolissa oleva käyttäjä napsauttaa Release (Vapauta) -vaihtoehtoa, jonkun toisen käyttäjän on kirjauduttava sisään Approver (Hyväksyjä) -roolissa ja valittava Approval (Hyväksyntä) -ympäristö.

- Suodata hyväksyttävä testi valitsemalla suodatinvaihtoehdot ja napsauttamalla Apply (Käytä) -painiketta.
- Oheinen AUDAS (Automatic Data Scan) -varoitus tulee näkyviin. Tarkista raakatietokäyrien HEX-kohteet manuaalisesti Plots and Information (Kaaviot ja tiedot) osasta poikkeavuuksien varalta (esim. laitteistovirheiden aiheuttamat piikit).
- Huomaa, että sisäisen kontrollin HEX-kohteiden käyrissä ei yleensä esiinny sigman muotoa (kuten oheisissa esimerkkikäyrissä), ja ne on katsottava valideiksi käyriksi. Huomaa, että ohjelmisto tarkistaa automaattisesti kaikki muut sisäiset validiuskriteerit (esim.  $C_T$ -rajat).
- Tarkista tulokset ja napsauta Release/Report data (Vapauta/raportoi tiedot) painiketta.
- Valitse OK (OK). Järjestelmä luo raportin .pdf-muodossa ja tallentaa sen automaattisesti ennalta määritettyyn kansioon. Tämä kansiopolku on oletusarvoisesti:

QIAGEN > Rotor-Gene AssayManager > Export (Vie) > Reports (Raportit) Huomautus: tätä polkua ja kansiota voi muuttaa Configuration (Kokoonpano) ympäristössä.

Huomautus: vianmääritystä varten tarvitaan tukipaketti ajosta. Tukipaketteja voidaan tuottaa hyväksyntä- tai arkistoympäristössä (*Rotor-Gene AssayManager v2.1 Core Application -käyttöopas,* Vianmääritys-osa, Tukipaketin luominen). Lisäksi auditointiketju tapahtumahetkeltä ±1 päivä voi olla hyödyllinen. Auditointilokin voi noutaa Service (Huolto) -ympäristöstä (*Rotor-Gene AssayManager v2.1 Core Application -käyttöopas,* osa 1.5.5.5).

7. Poista Rotor-Gene Q MDx -laitteeseen ladatut materiaalit ja hävitä liuskaputket paikallisten turvallisuussäädösten mukaan. 0.

## <span id="page-30-0"></span>Tulosten tulkitseminen

### Analyysi on täysin automaattista.

Rotor-Gene AssayManager v2.1 -ohjelmisto analysoi ensin[\\*](#page-30-1) monistumiskäyriä ja voi merkitä epäyhteensopivat käyrät virheellisiksi niiden muodon ja kohina-amplitudin mukaan. Tällaiset käyrät on merkitty erityisellä merkinnällä.

Approver (Hyväksyjä) -roolilla varustetun käyttäjän on hyväksyttävä ja vapautettava Rotor-Gene AssayManager v2.1 -ohjelmiston automaattisesti analysoimat ja määrittämät testitulokset. Hyväksyttävissä näytetuloksissa on kolme hyväksyntäpainiketta vastaavan rivin perässä. Näillä

<span id="page-30-1"></span>\* Käytössä vain FAM-kohteille.

painikkeilla voidaan hyväksyä tai hylätä näytetulokset. Lisätietoja on julkaisussa *Gamma Plug-in käyttöopas*.

Rotor-Gene AssayManager v2.1 analysoi sitten ajon kontrollit:

- NTC: NTC:stä tarkistetaan spesifisen monistuksen (JAK2 WT ja JAK2 MT) puuttuminen ja sisäisen kontrollin monistuminen.
- WT ja MT QS: Validointi perustuu kummankin R²- ja kulmakerroinarvoihin.
- WTC: JAK2-kopioiden kokonaismäärän (TCN) täytyy olla tarpeeksi suuri, jotta tämä kontrolli voidaan tulkita. Jos näin on, ohjelmisto laskee JAK2-mutaatioprosentin. Tämä ajon kontrolli validoidaan, jos sen tila testin mukaan on WT.
- MTC: JAK2-kopioiden kokonaismäärän täytyy olla tarpeeksi suuri, jotta tämä kontrolli voidaan tulkita. Jos näin on, ohjelmisto laskee JAK2-mutaatioprosentin. Tämä ajon kontrolli validoidaan, jos sen tilassa näkyy voimakkaasti positiivinen JAK2-mutaatio. Huomautus: Ajon päätteeksi generoitunut raportti esittää ajon kontrolleista saadut tulokset. Epäkelvollisten tietojen edessä on epäkelpoisuuden merkki.

Jos kaikki ajon kontrollit noudattavat määrityksiä, Rotor-Gene AssayManager v2.1 analysoi tuntemattomat näytteet.

 Näytteessä kopioiden kokonaismäärän täytyy olla tarpeeksi suuri, jotta tulokset voidaan tulkita. JAK2-mutaatioprosentti lasketaan sen jälkeen ja tulos tulee näkyviin. Jos putkessa ei havaita spesifistä monistusta (joko WT:tä tai MT:tä), ohjelmisto tarkistaa sisäisen kontrollin monistuksen ja varmistaa näin, ettei se ole artefakti. C<sub>T</sub>-arvo on havaittava kussakin putkessa (WT ja MT), jotta Rotor-Gene AssayManager v2.1 validoi näytteen ja vastaava tulos on validi.

Huomautus: jos sekä ajon kontrollit että näytteen tulokset ovat valideja, raportissa näkyy kopioiden määrä ja mutaatioprosentti kunkin näytteen edessä.

 [Taulukko 5](#page-32-0) esittää epäkelvollisen näytteen merkinnät, jotka voidaan määrittää yksittäiselle putkelle Rotor-Gene AssayManager v2.1 -ohjelmiston analyysissä, sekä selitykset kunkin merkinnän tarkoituksesta.

[Taulukko 6](#page-34-0) (sivu [35\)](#page-34-0) esittää näytteen varoitusmerkinnät ja kuvaa termit.

#### <span id="page-32-0"></span>Taulukko 5. Epäkelvollisen näytteen merkinnät ja termien kuvaus

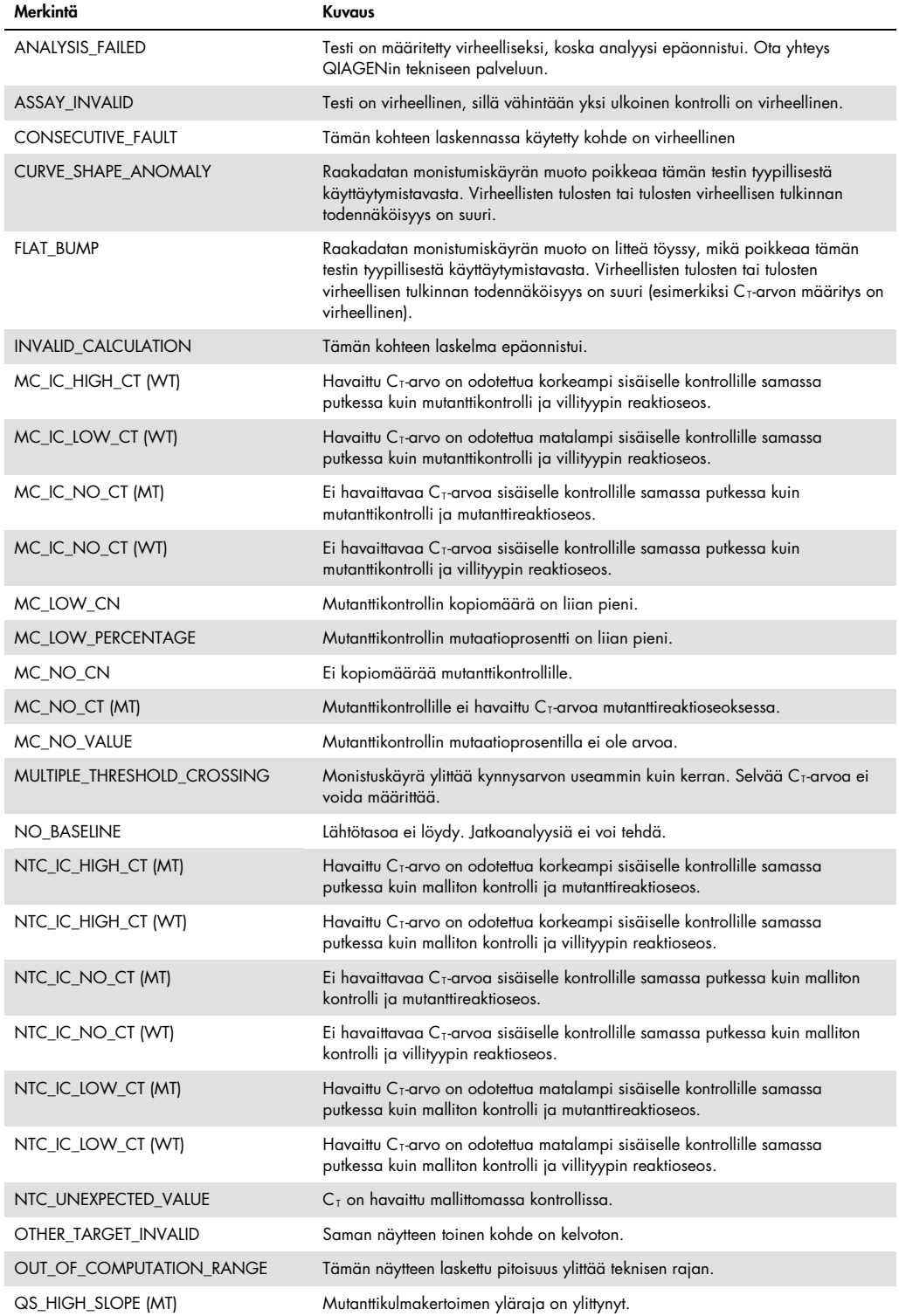

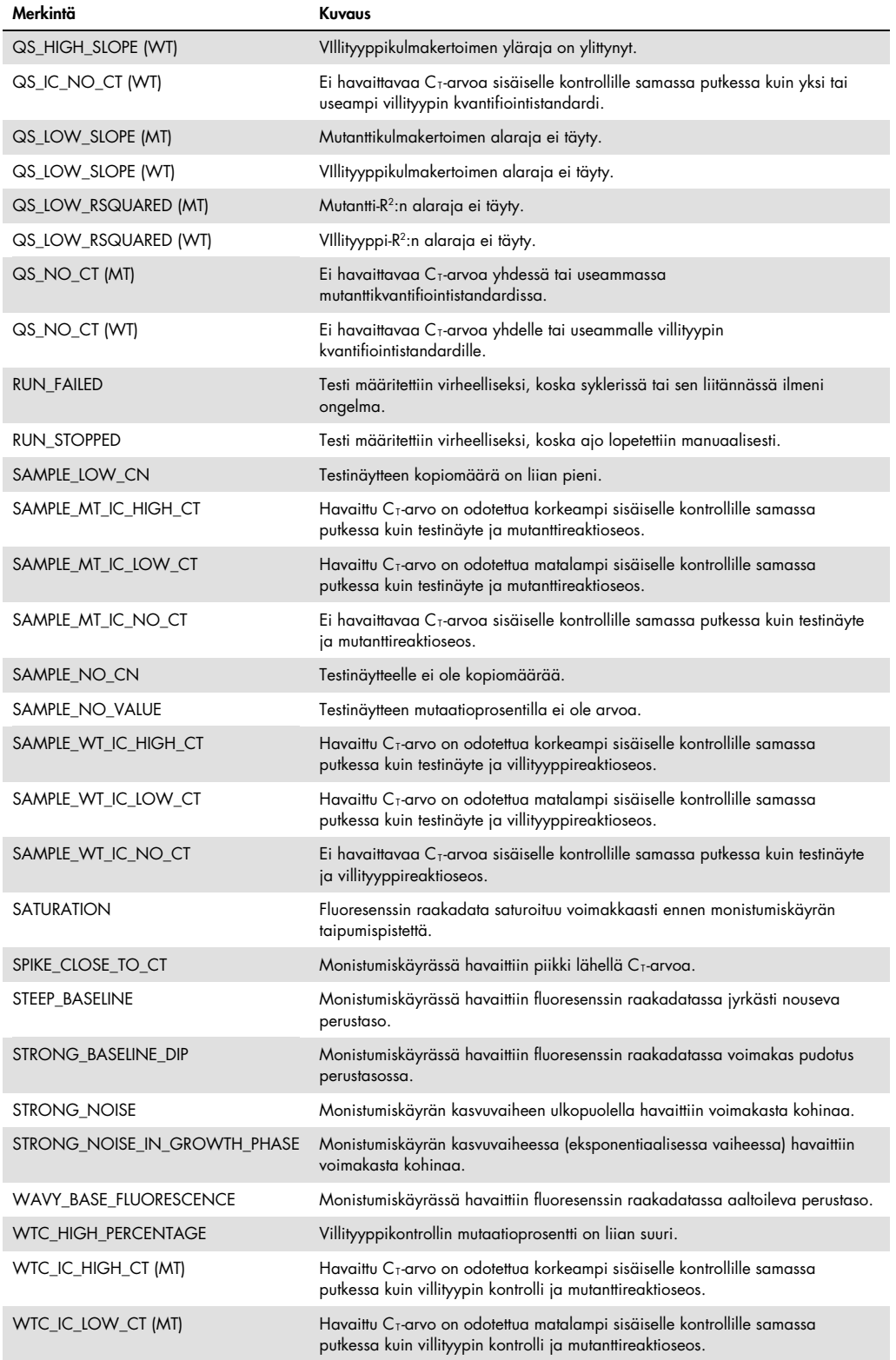

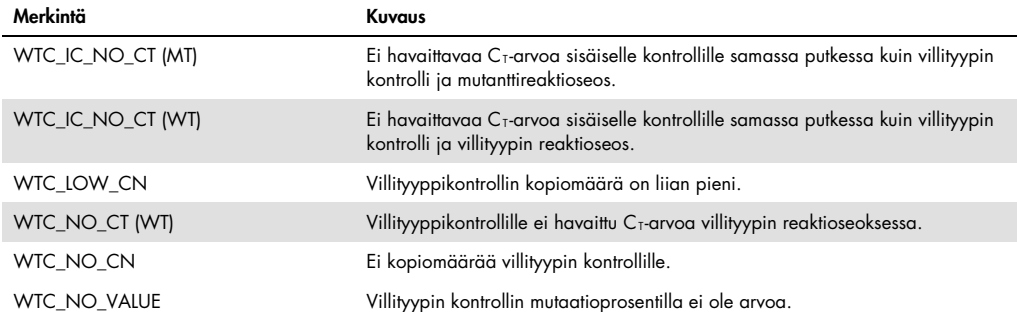

#### <span id="page-34-0"></span>Taulukko 6. Näytteen varoitusmerkinnät ja termien kuvaus

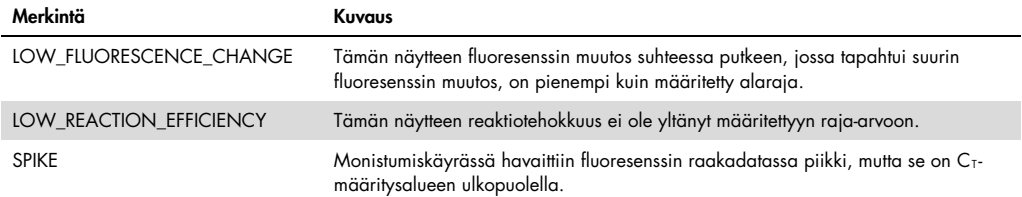

### <span id="page-35-0"></span>Ongelmien ratkaisu

Tämä ongelmien ratkaisuopas voi auttaa mahdollisissa esiin tulevissa ongelmissa. Lisätietoja on saatavissa myös teknisen tuen sivustostamme usein kysyttyjen kysymysten osiosta: www.qiagen.com/FAQ/FAQList.aspx. QIAGENin teknisen palvelun asiantuntijat vastaavat aina mielellään kysymyksiisi koskivatpa ne sitten tämän käsikirjan tietoja tai tässä käsikirjassa esiteltyjä protokollia tai näytteisiin ja testeihin liittyviä tekniikoita (yhteystiedot: [Yhteystiedot,](#page-43-1) sivu [45\)](#page-43-1).

Katso QIAamp DSP DNA Blood Mini Kit -eristyssarjan (tuotenumero 61104) ja QIAsymphony DNA DSP Mini Kit -eristyssarjan (tuotenumero 937236) vianmääritykseen liittyvät tiedot vastaavista käsikirjoista.

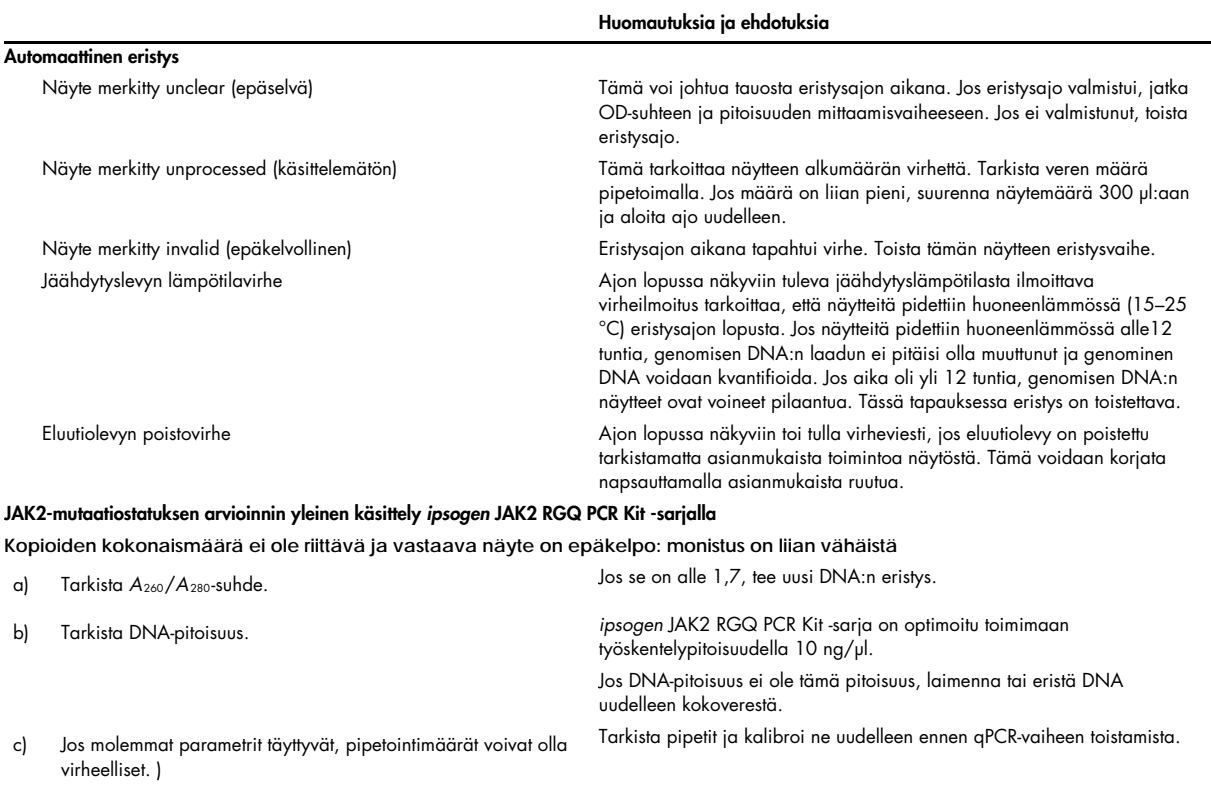

Kontrollin ajo epäonnistuu QS-standardilla

<span id="page-36-0"></span>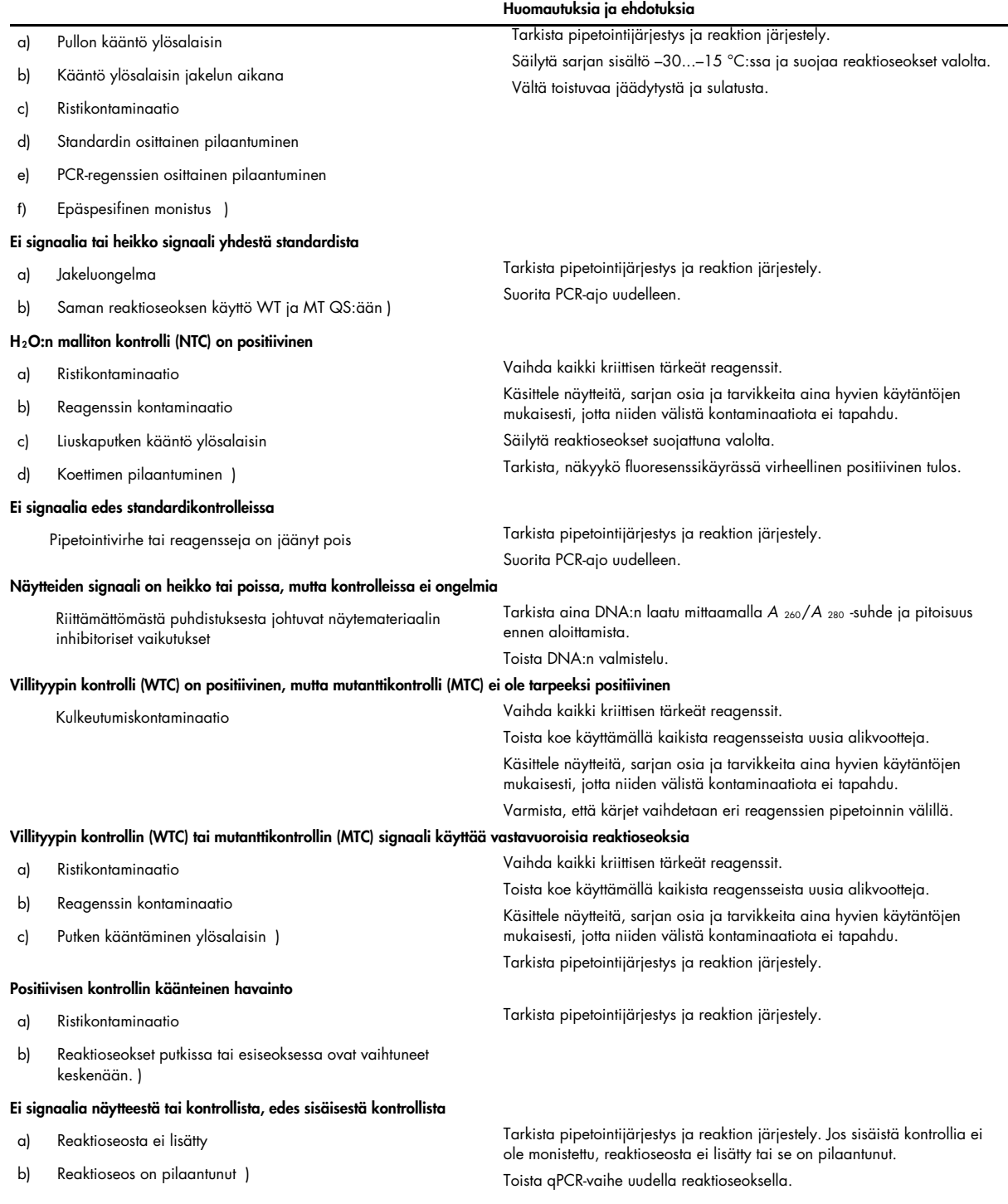

Huomautus: jos ongelman syyksi ei voida määrittää mitään yllä mainittua syytä tai jos ongelma ei ratkea ehdotetuilla korjaavilla toimilla, kysy neuvoja QIAGENin teknisestä palvelusta.

### Laadunvarmistus

Valmiin sarjan laadunvarmistus on tehty Rotor-Gene Q MDx 5plex HRM -instrumentilla. Tämä sarja on valmistettu ISO 13485:2012 -standardin mukaisesti. Analyysin sertifikaatit ovat saatavana pyydettäessä osoitteessa www.qiagen.com/support/.

# <span id="page-37-0"></span>Rajoitukset

Tämä sarja on tarkoitettu ammattikäyttöön.

Tuotetta saavat käyttää vain asianmukaisesti opastetut, molekyylibiologian tekniikoihin koulutetut ja tämän nimenomaisen tekniikan tuntevat henkilöt.

Tätä sarjaa on käytettävä tämän käyttöoppaan ohjeiden mukaisesti yhdessä validoidun, kohdassa [Tarvittavat materiaalit \(jotka eivät kuulu toimitukseen\)](#page-8-2) sivulla [9](#page-8-2) esitetyn laitteen kanssa.

Ota huomioon pakkauksen etiketissä ilmoitetut vanhenemispäivämäärät. Älä käytä vanhentuneita komponentteja.

Kaikki *ipsogen* JAK2 RGQ PCR Kit -sarjan mukana toimitetut reagenssit on tarkoitettu käytettäväksi ainoastaan muiden samaan sarjaan sisältyvien reagenssien kanssa. Mikäli tätä ohjetta ei noudateta, sillä saattaa olla vaikutusta suorituskykyyn.

*ipsogen* JAK2 RGQ PCR Kit -sarja on validoitu vain epäiltyä MPN:ää sairastavien potilaiden kokoverelle, joka on antikoaguloitu kalium-EDTA:lla.

*ipsogen* JAK2 RGQ PCR Kit -sarja on validoitu vain QIAsymphony DNA DSP Mini Kit -sarjan (tuotenumero 937236) tai QIAamp DSP DNA Blood Mini Kit -sarjan (tuotenumero 61104) kanssa käytettäväksi.

*ipsogen* JAK2 RGQ PCR Kit -sarja on validoitu vain Rotor-Gene Q MDx 5plex HRM -laitteella (PCR) ja QIAsymphony SP -laitteella (näytteen valmistelu) käytettäväksi.

Tämän tuotteen off label ‑käyttö ja/tai osien muokkaaminen mitätöi QIAGENin vastuun.

Saatu diagnostinen tulos on tulkittava yhdessä muiden kliinisten löydösten tai laboratoriolöydösten kanssa. Vaikka henkilöillä ei ole JAK2 V617F/G1849T -mutaatiota, hänellä saattaa silti olla muita JAK2-mutaatioita.

<span id="page-38-3"></span>Käyttäjän vastuulla on validoida järjestelmän suorituskyky kaikissa niissä laboratoriossa käytetyissä menetelmissä, joita QIAGENin tekemät suorituskykytutkimukset eivät kata.

# <span id="page-38-0"></span>Suorituskykyominaisuudet

### <span id="page-38-1"></span>LOB (Limit of Blank)

LOB-arvo määritettiin CLSI/NCCLS EP17-2A -standardin mukaisesti terveiltä luovuttajilta otetuista kokoverinäytteistä, joiden JAK2-tila oli villityyppinen (30 näytettä, 120 mittausta/reagenssierä, 3 erää).

LOB-tulosten yhteenveto: [Taulukko 7.](#page-38-4)

#### <span id="page-38-4"></span>Taulukko 7. LOB-tulosten yhteenveto

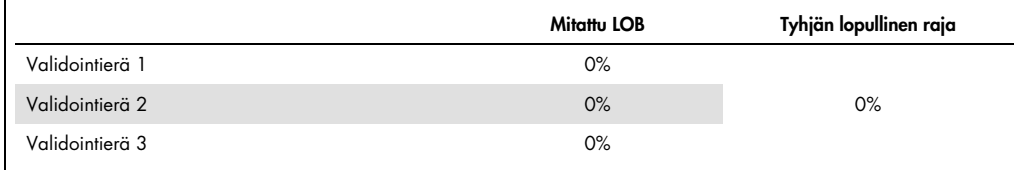

### <span id="page-38-2"></span>Havaitsemisraja

Havaitsemisraja (LOD tai analyyttinen herkkyys) määritettiin Probit approach -menetelmällä, joka on kuvattu standardissa CLSI/NCCLS EP17-2A. Tässä tutkimuksessa analysoitiin kuusi heikon tason mutaatiota kolmesta erillisestä näytteestä (MPN-kokoveri-DNA lisättynä WT-kokoveri-DNA:an) kolmella erällä, 60 mittauksella per näyte ja per mutaatio. Saadut tulokset osoittivat analyyttisen herkkyyden olevan 0,042 % JAK2 V617F -mutaation osalta.

#### LOD-tulosten yhteenveto: [Taulukko 8.](#page-38-5)

#### <span id="page-38-5"></span>Taulukko 8. LOD-tulosten yhteenveto

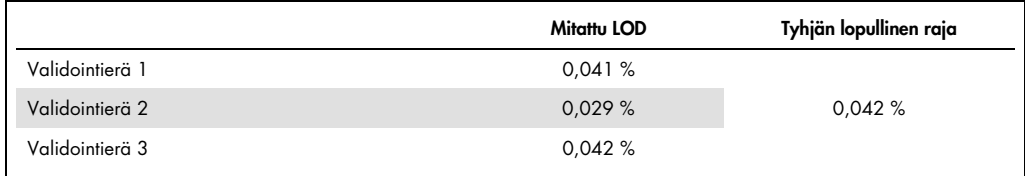

#### <span id="page-39-1"></span>Lineaarisuus

MPN-potilaiden JAK2-mutaation kvantifioinnin lineaarisuus arvioitiin CLSI/NCCLS EP06AE standardin mukaisesti yhdellä *ipsogen* JAK2 RGQ PCR Kit -sarjan erällä ja testaamalla 11 mutaatiotasoa viidestä eri DNA-syötteestä. JAK2-mutaatiotaakan kvantifiointi MPN-näytteistä on lineaarista; ts. *ipsogen* JAK2 RGQ PCR Kit kykenee kvantifioimaan näytteet LOD-arvosta 100 prosenttiseen mutaatioon, kunhan kvantifioidun näytteen pitoisuus on lähellä 10 ng/µl (välillä 5–  $20$  ng/ $\mu$ ].

### <span id="page-39-0"></span>Toistettavuus ja uusittavuus

Tarkkuustutkimus tehtiin standardin CLSI/NCCLS EP5-A2 mukaisesti. Testaus tehtiin 11 mutaatiotasolla, kukin taso testattiin duplikaattina 54 ajossa, jotka tehtiin 27 päivän aikana, mikä tuotti 108 mittausta mutaatiotasoa kohti. Tulosten yhteenveto: [Taulukko 9.](#page-39-2)

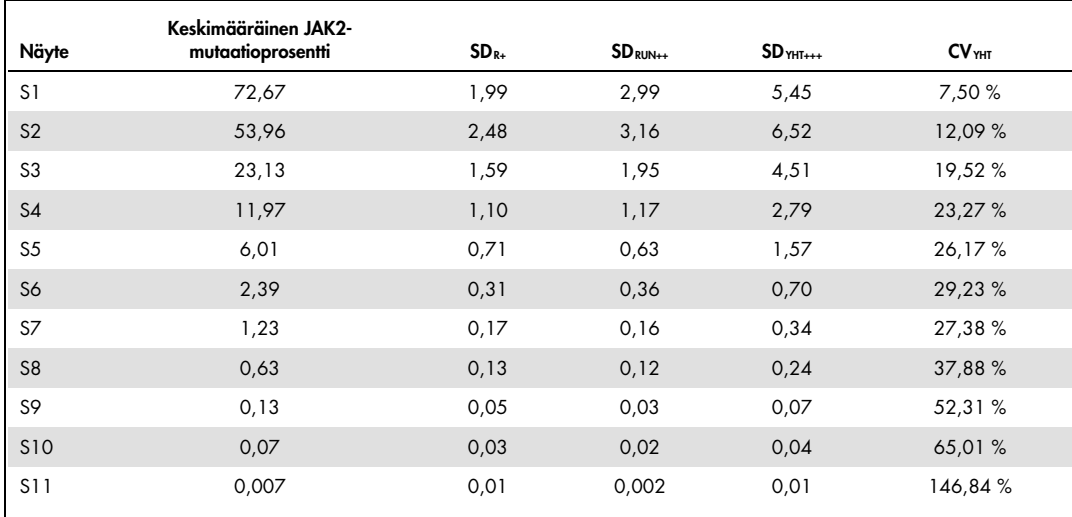

#### <span id="page-39-2"></span>Taulukko 9. Tarkkuustulokset

R+: Toistettavuus.

RUN++: Ajojen toistettavuuden välillä.

YHTEENSÄ+++: Kokonaistarkkuus (mukaan lukien laitteiden, käyttäjien ja erien välinen tarkkuus).

CVYHT : Kokonaistarkkuuden vaihtelukerroin (%JAK2 MT).

#### Häiritsevät aineet

Tutkimusjärjestely perustui NCCLS-standardissa EP7-A2 kuvattuihin suosituksiin häiritsevien aineiden testaamisessa kliinisessä kemiassa. Seuraavat 17 verinäytteissä mahdollisesti olevaa ainetta valittiin niiden PCR-vaikutuksen tutkimiseksi: busulfaani, sitalopraamihydrobromidi, paroksetiinihydrokloridihemihydraatti, sertraliinihydrokloridi, fluoksetiinihydrokloridi, asetaminofeeni [parasetamoli], konjugoitumaton bilirubiini, kalium-EDTA, hemoglobiini [ihmisen], triglyseridit, lisinopriilidehydraatti, hydroksiurea, asetyylisalisyylihappo, salisyylihappo, tiotepa, anagrelidi, alfa-2b-interferoni. Saaduissa tuloksissa ei näkynyt häiritsevää vaikutusta näistä aineista.

#### <span id="page-40-0"></span>Kliininen validointi ja menetelmän vertailu

Tutkimus, johon sisältyi 65 kliinistä MPN-verinäytettä, tehtiin kahdessa ranskalaisessa kliinisessä keskuksessa tarkoituksena verrata *QIAGENin ipsogen* JAK2 RGQ PCR Kit -sarjaa *ipsogen* JAK2 Muta*Quant*® Kit -sarjaan, jota käytettiin vertailumenetelmänä.

Yhteensä 65 MPN-verinäytettä pakastettiin, sulatettiin ja niistä eristettiin genominen DNA. Kaikki näytteet läpäisivät DNA-laadunvarmistuksen kummankin genomisen DNA:n eristysmenetelmän osalta.

Demingin regressiolla verrattiin kummallakin menetelmällä mitattuja JAK2-mutaatioiden prosenttiosuuksia. Vertailumenetelmän ja *ipsogen* JAK2 RGQ PCR Kit -sarjan välillä oli voimakas korrelaatio sellaisten näytteiden osalta, joissa oli JAK2-mutaatiotaso 0–95 % (*R2* = 0,969), kuten kuvassa [Kuva 4.](#page-41-0)

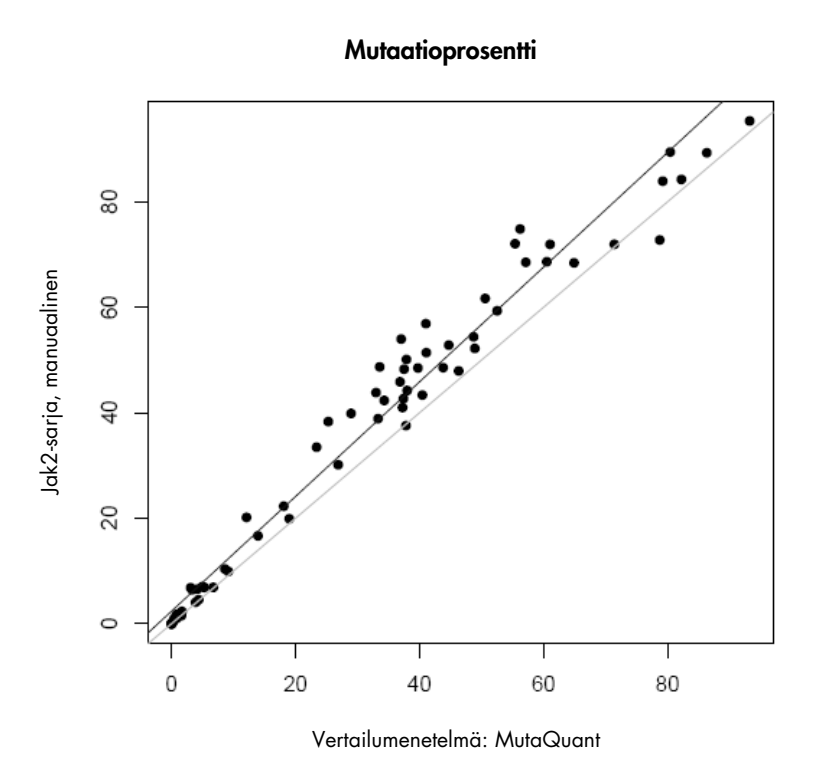

<span id="page-41-0"></span>Kuva 4. *ipsogen* JAK2 RGQ PCR Kit -sarjalla ja vertailumenetelmällä samoista näytteistä saadut JAK2 V617F mutaatioprosentit.

*ipsogen* JAK2 RGQ PCR Kit -sarjalla saadut JAK2-mutaatioprosentit olivat yleisesti ottaen korkeammat kuin vertailumenetelmällä saadut prosentit, mikä korosti uuden sarjan parempaa herkkyyttä (~ 1 log) (9).

# <span id="page-42-0"></span>**Lähdeviitteet**

- 1. James C., et al. (2005) A unique clonal JAK2 mutation leading to constitutive signalling causes polycythaemia vera. Nature 434, 1144.
- 2. Levine R.L., et al. (2005) Activating mutation in the tyrosine kinase JAK2 in polycythemia vera, essential thrombocythemia, and myeloid metaplasia with myelofibrosis. Cancer Cell 7, 387.
- 3. Kralovics R., et al. (2005) A gain‑of‑function mutation of JAK2 in myeloproliferative disorders. N. Engl. J. Med. 352, 1779.
- 4. Baxter E.J., et al. (2005) Acquired mutation of the tyrosine kinase JAK2 in human myeloproliferative disorders. Lancet 36, 1054.
- 5. [Tefferi A.,](http://www.ncbi.nlm.nih.gov/pubmed?term=%22Tefferi%20A%22%5BAuthor%5D) et al. (2009) Myeloproliferative neoplasms: contemporary diagnosis using histology and genetics. Nat. Rev. Clin. Oncol. 6, 627.
- 6. Prchal J.F. and Axelrad A.A. (1974) Bone marrow responses in polycythemia vera. N. Engl. J. Med. 290, 1382.
- 7. Tefferi A. and Vardiman J.W. (2008[\) Classification and diagnosis of myeloproliferative neoplasms: the 2008](http://www.ncbi.nlm.nih.gov/pubmed/17882280)  [World Health Organization criteria and point-of-care diagnostic algorithms.](http://www.ncbi.nlm.nih.gov/pubmed/17882280) Leukemia, 22, 14.
- 8. Lippert E. et al. (2014) Clinical and biological characterization of patients with low (0.1-2%) JAK2V617F allele burden at diagnosis. Haematologica. 99, e98.
- 9. Jovanovic J., et al (2013) Establishing optimal quantitative-polymerase chain reaction assays for routine diagnosis and tracking of minimal residual disease in JAK2V617F associated myeloproliferative neoplasms: A joint European LeukemiaNet/MPN&MPNr-EuroNet (COST action BM0902) study. Leukemia 27, 2032.

# <span id="page-43-1"></span><span id="page-43-0"></span>Merkinnät

Pakkauksessa ja etiketeissä saattaa näkyä seuraavia symboleita:

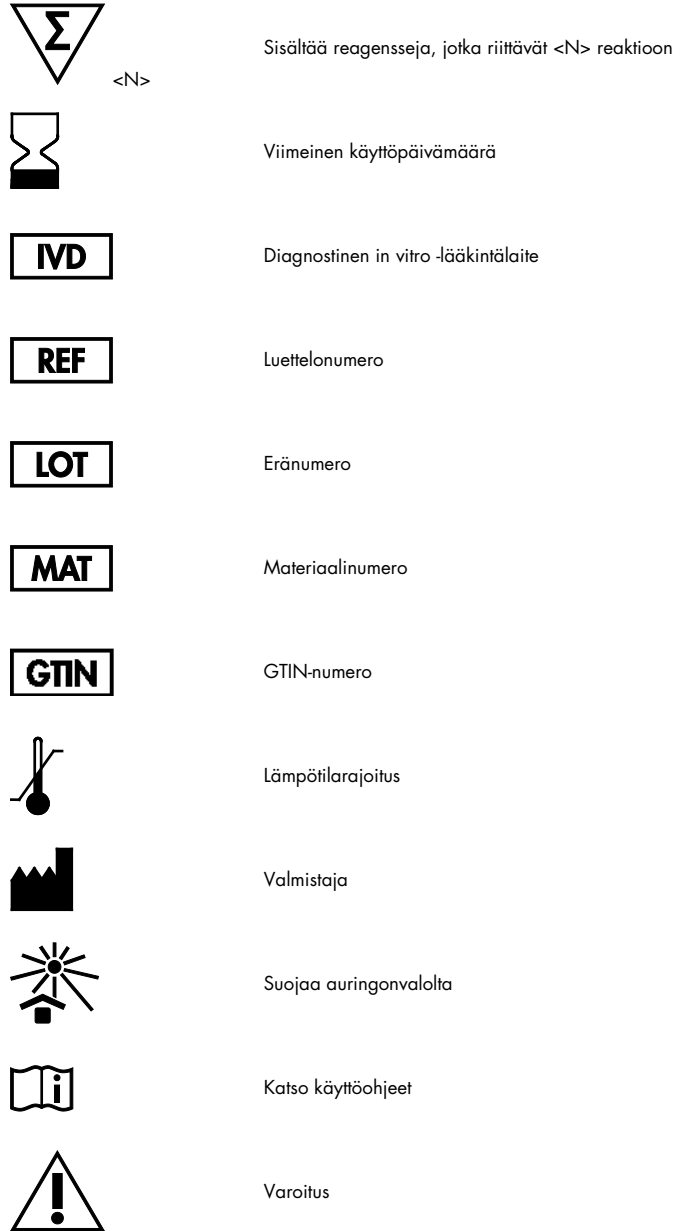

# Yhteystiedot

Jos tarvitset teknistä neuvontaa tai lisätietoja, käy teknisen tukemme sivuilla osoitteessa www.qiagen.com/Support, soita ilmaisnumeroomme 00800-22-44-6000 tai ota yhteyttä johonkin QIAGENin teknisen palvelun osastoon (ks. takakansi tai käy osoitteessa www.qiagen.com).

### <span id="page-45-0"></span>**Tilaustiedot**

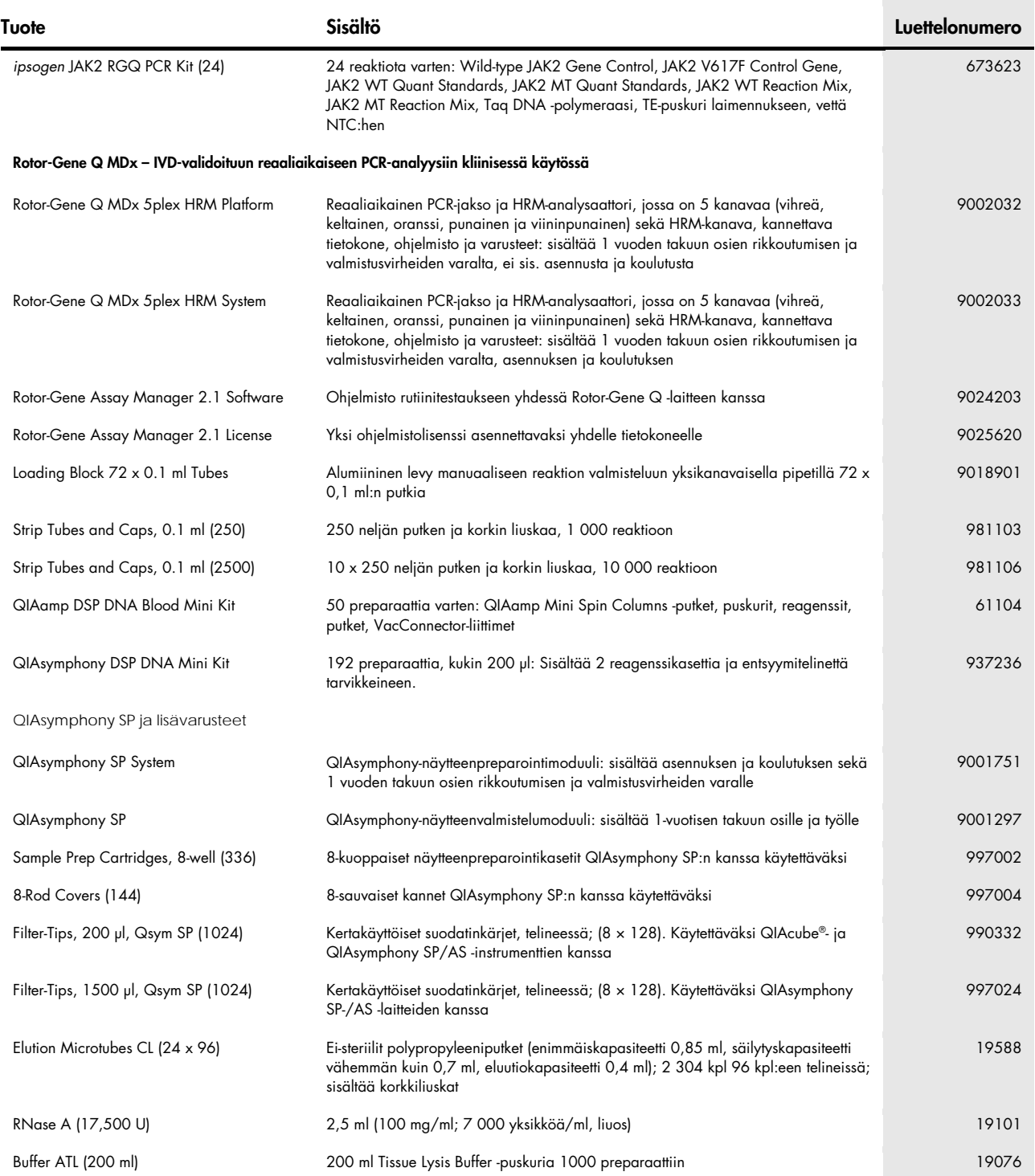

Voimassa olevat lisenssitiedot ja tuotekohtaiset vastuuvapauslausekkeet ovat saatavilla tuotekohtaisista QIAGEN-sarjojen käyttöoppaista tai käsikirjoista. QIAGEN-sarjojen käsikirjat ja käyttöoppaat löytyvät osoitteesta www.qiagen.com tai niitä voi tiedustella QIAGENin teknisestä huollosta tai paikalliselta jälleenmyyjältä.

Tämä tuote on tarkoitettu käytettäväksi in vitro diagnostiikassa. ipsogentuotteiden jälleenmyynti, muokkaus jälleenmyyntiä varten tai käyttö kaupallisten tuotteiden valmistukseen on kielletty ilman QIAGENin kirjallista lup Tässä asiakirjassa olevia tietoja saatetaan muttaa ilman erillistä ilmoitusta. QIAGEN ei ole vastuussa mistään tässä asiakirjassa mahdollisesti olevista virheistä. Tämän asiakirjan uskotaan olevan julkaisuhetkenään kattava

tuotevirhetapauksissa tai jos tuote ei toimi takuussa kerrotulla tavalla.<br>JAK2 V617F -mutaatio ja sen käyttö on suojattu patenttioikeuksilla, mukaan lukien eurooppalainen patentti EP1692281, yhdysvaltalaiset patentit 7,429

US20090162849 ja US20120066776 ja niiden ulkomaiset vastin Tämän tuotteen ostaminen ei anna oikeutta sen käyttöön JAK2V617F-mutaatiota varten tarkoitettujen lääkkeiden kliinisissä lääketutkimuksissa. QIAGEN kehittää nimenomaisia lisenssiohjelmia tällaisia tarkoituksia varten. Lakiosastomme palvelee osoitteessa jak2licenses@qiager

Tavaramerkit: QIAGEN®, Sample to Insight®, QIAamp®, QIAcube®, QIAsymphony®, HotStarTaq®, *ipsogen*®, Muta*Quant*®, Rotor-Gene®, Rotor-Gene AssayManager® (QIAGEN Group); SYBR® (Thermo Fisher Scientific Inc.); Sarstedt® (Sarstedt AG & Co).

#### Rajoitettu lisenssisopimus

- Tämän tuotteen käyttö tarkoittaa *ipsogen* JAK2 RGQ PCR Kit-sarjan ostajan tai käyttäjän suostumusta noudattaa seuraavia ehtoja:<br>1. kipsogen JAK2 RGQ PCR Kit-sarjaa voidaan käyttää ainoastaan ipsogen JAK2 RGQ PCR Kit-sarja myönnä lisenssiä mihinkään aineettomaan omaisuuteensa, eikä tämän sarjan oheisia osia saa käyttää tai liittää muihin osiin, jotka eivät sisälly tähän sarjaan, kuten ipsogen *JAK2 RGQ PCR Kit -sarjan käsikirjassa* ja lisäprotokollissa mainitaan. Ne ovat saatavilla osoitteesta www.qiagen.com.
- 2. QIAGEN ei takaa kuin nimenomaisissa lisensseissään, että tämä sarja ja/tai sen käyttäjä(t) eivät loukkaa kolmannen tahon oikeuksia.<br>3. Tämä sarja ja sen komponentit on lisensoitu kertakäyttöön, eikä niitä saa käyttä
- 
- 
- 4. QIAGEN kiistää nimenomaisesti kaikki käyttöoikeudet, suorat tai epäsuorat, joita ei ole tässä nimenomaisesti ilmoitettu,<br>5. Sarjan ostaja joikäytää suostuvat siihen, että he eivät ryhdy tai anna kenellekään toiselle lup

Katso päivitetyt käyttöoikeusehdot osoitteesta www.qiagen.com. HB-1829-005 1107956 157038730 © 2017 QIAGEN, kaikki oikeudet pidätetään.

Tilaukset www.qiagen.com/shop | Tekninen tuki support.qiagen.com | Verkkosivusto www.qiagen.com